ČESKÉ VYSOKÉ UČENÍ TECHNICKÉ V PRAZE FAKULTA ELEKTROTECHNICKÁ

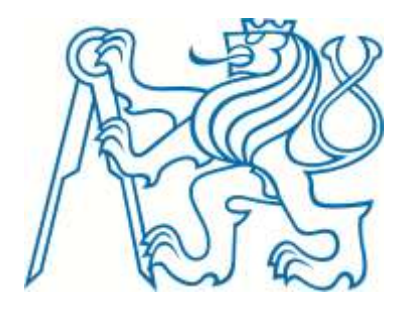

# DIPLOMOVÁ PRÁCE

# Zpracování obrazové informace pro kamerový dálkoměrný systém

Autor: Bc. Tomáš Krotil Praha, 2015 Vedoucí: Ing. Jan Fischer, CSc.

## Prohlášení

Prohlašuji, že jsem předloženou práci vypracoval samostatně a že jsem uvedl veškeré použité informační zdroje v souladu s Metodickým pokynem o dodržování etických principů při přípravě vysokoškolských závěrečných prací.

Dhu  $\frac{1}{2}$ 

Podpis

## **Poděkování**

Děkuji vedoucímu Ing. Janu Fischerovy za odborné vedení a Ing. Janu Roháčovi za vstřícný ptístup. Neméně tak děkuji svým rodičům a blízkým za plnou podporu během studia.

## **Abstrakt**

Tato práce popisuje zpracování obrazu s vysokým rozlišením v reálné aplikaci v reálném čase pomocí výkonného centrálního počítače. Cílem je zjistit vzájemné natočení a pozice jednotlivých kamer, komunikace s řídicím hardware a návrh metod na hledání kontrastních objektů v obraze i za různých světelných podmínek. Tato práce je součást většího projektu, proto vývoj probíhal podle požadavků projektu. K realizaci bylo využito kamer od firmy Allied Vision typu GT1290C a grafických knihoven WPF a Qt. Dále je v práci polemizováno nad různými typy osvětlovačů pro detekci bodů v prostoru, což je také testováno pomocí programu Matlab.

## **Abstract**

This work describes image processing with high resolution pictures in real application and real time using high end central computer. Goal of this work is to find mutual angles of each cameras, position of each cameras, communication with control hardware and design of methods for finding contrast objects in image with not perfect light conditions. This work was part of bigger project, that's why development was driven by project demands. Cameras from Allied Vision type GT1290C was used for realization along with graphical frameworks WPF and Qt. There is polemics about different types of illuminators for detection of points in space, which is tested in Matlab.

České vysoké učení technické v Praze Fakulta elektrotechnická

katedra řídicí techniky

# ZADÁNÍ DIPLOMOVÉ PRÁCE

## Student: Bc. Tomáš Krotil

Studijní program: Otevřená informatika (magisterský) Obor: Počítačové inženýrství

Název tématu: Zpracování obrazové informace pro kamerový dálkoměrný systém

Pokyny pro vypracování:

1. Pro kamerový dálkoměrný systém vytvořte program pro zpracování obrazu, který určí polohu referenčních značek i polohu sledovaných objektů ve snímané scéně.

2. Navrhněte metodiku nastavení vzájemné úhlové polohy kamer s využitím přesného určení místa pomocného záměrného kříže ve snímaném obrazu.

3. Vytvořte aplikaci vyhodnocení obrazu pro řízení elektronické závěrky kamer a vytvořte program potřebný pro regulaci clony objektivu, nastavení jeho zaostření a zvětšení, který bude spolupracovat s blokem elektroniky řízení tohoto objektivu.

Seznam odborné literatury:

[1] Heijden, F.: Image Based Measurement Systems: Object Recognition and Parameter Estimation, ISBN 10: 0471950629, Wiley, 1995

[2] Hlaváč, V., Sedláček, M.: Zpracování signálu a obrazu, skriptum, ČVUT- FEL, 2002

[3] Fischer J. Optoelektronické senzory a videometrie, skriptum, ČVUT, FEL, Praha, 2002

Vedoucí: doc.lng. Jan Fischer, CSc.

Platnost zadání: do konce letního semestru 2014/2015

prof. Ing. Michael Sebek, DrSc. vedoucí katedry

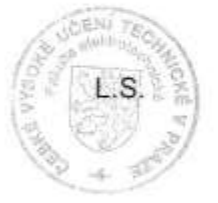

prof. Ing. Pavel Ripka, CSc. děkan

V Praze dne 28. 1.

# **Obsah**

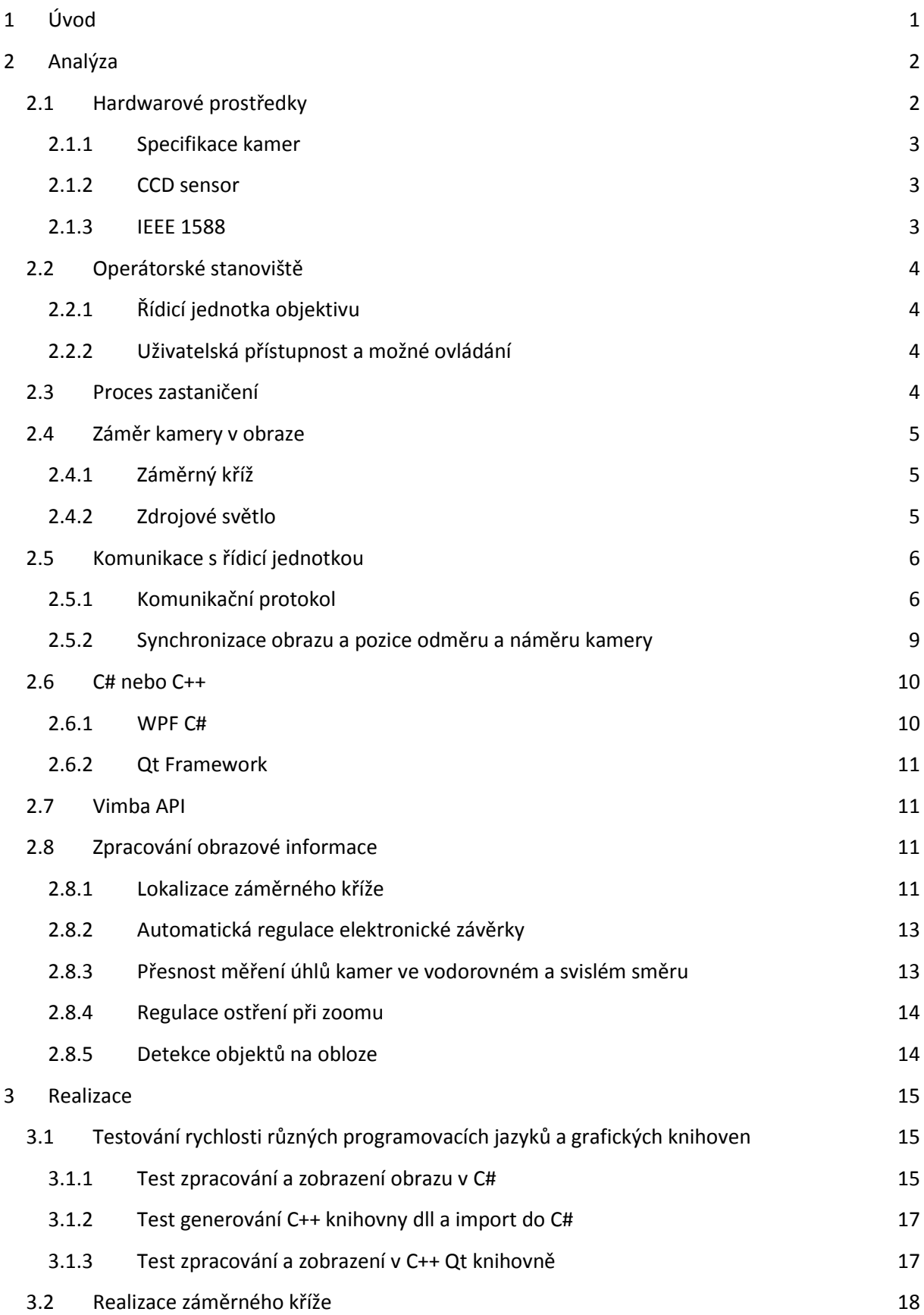

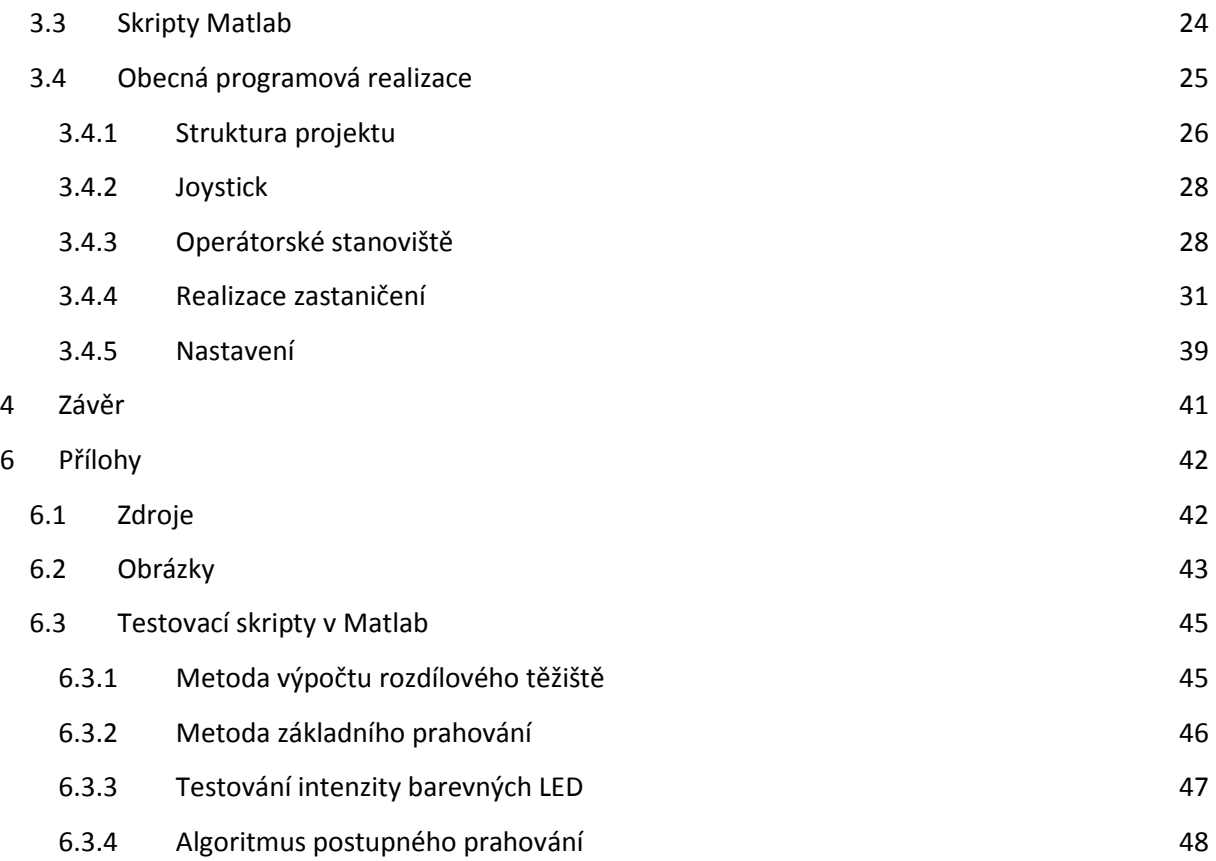

## <span id="page-10-0"></span>**1 Úvod**

Tato práce je součástí projektu kamerového systému pro dohled nad perimetrem pomocí systému 4 kamer. Tento systém má za cíl sledování objektů na obloze pomocí přehledové kamery a pomocí zbylých tří měřících kamer je měřena vzdálenost od báze. Pro tuto úlohu je nutné zjistit pozice jednotlivých kamer po rozložení měřícího systému a ovládání Hardware prostředků. Tato práce je zamětena na vytvotení programu pro získání vzájemné polohy jednotlivých kamer, operátorského stanoviště přehledové kamery s ovládatelnou iris clonou, zoomem a ostřením. Cílem této práce je navrhnout metodiku zamětení sttedu sensorů samotných kamer, ovládání objektivu ptehledové kamery, získávání a zpracování snímků ze všech kamer. Dále navrhnout komunikaci s řídicí jednotkou objektivu přes hlavní řídicí jednotku každé kamery, vytvořit aplikaci pro operátorské stanoviště a pro mětení úhlu mezi jednotlivými kamerami. Cílem je též zjistit, jaký programovací jazyk a jaká grafická knihovna je nejlepší pro práci s velkým objemem rychle přicházejících dat.

Tato práce je součást většího projektu, na kterém spolupracují studenti Fakulty elektrotechnické s externí firmou. Díky tomu nejsou veškeré informace veřejně přístupné a byly konzultovány s vedoucími a lidmi z této firmy. Tato práce je podstatná část tohoto projektu, jelikož bez určení úhlů kamer od severu a pozice není možné řádně zaměřovat objekty a počítat výslednou pozici. Díky spolupráci více lidí je nutné v průběhu návrhu počítat s případnými změnami na výsledném programu.

## <span id="page-11-0"></span>**2 Analýza**

Celková problematika tohoto projektu se skládá z více částí. Hardwarové vybavení, justáž, zastaničení, operátorské stanoviště, detekce objektů a mětení vzdálenosti těchto objektů od základny. Hardwarové vybavení je návrh řídicích jednotek, stojanů, kamer, zdrojového napájení, centrálního počítače a komunikací. Justáž je proces, při kterém jsou odměřeny mechanické odchylky celého systému od hlavních os stojanů, toto je měteno po výrobě jednotlivých stojanů. Výstupní údaje jsou nutné pro samotné zastaničení. Zastaničení je proces, který je aplikován po rozestavení stojanů na cílovou pozici. Při tomto procesu se zjišťuje pozice celého systému a vzájemná pozice kamer. Operátorské stanoviště je uživatelsky přístupný software, který umožnuje operátorovi ovládat odměr a náměr přehledové kamery, zoom, světlost obrazu a ostření. Měření vzdálenosti objektů od základny je proces, který běží kontinuálně a který vyhodnocuje výslednou vzdálenost objektů od základny pomocí mětících kamer.

Tato práce se zabývá zastaničením, operátorským stanovištěm a částečně hardwarovým vybavením, které je spojeno s hardwarem samotných kamer.

## <span id="page-11-1"></span>**2.1 Hardwarové prostředky**

Na [Obr. 1](#page-11-2) je vidět uchycení výsledného záměrného ktíže a kamery na jednotce odměru a náměru. Toto je prototyp jednotky, kde jsou jednotlivé součásti připojeny pomocí kabelů. K této konstrukci je při provozu připojena řídicí jednotka, GPS s anténou, zdroj 12V napětí a inklinometr.

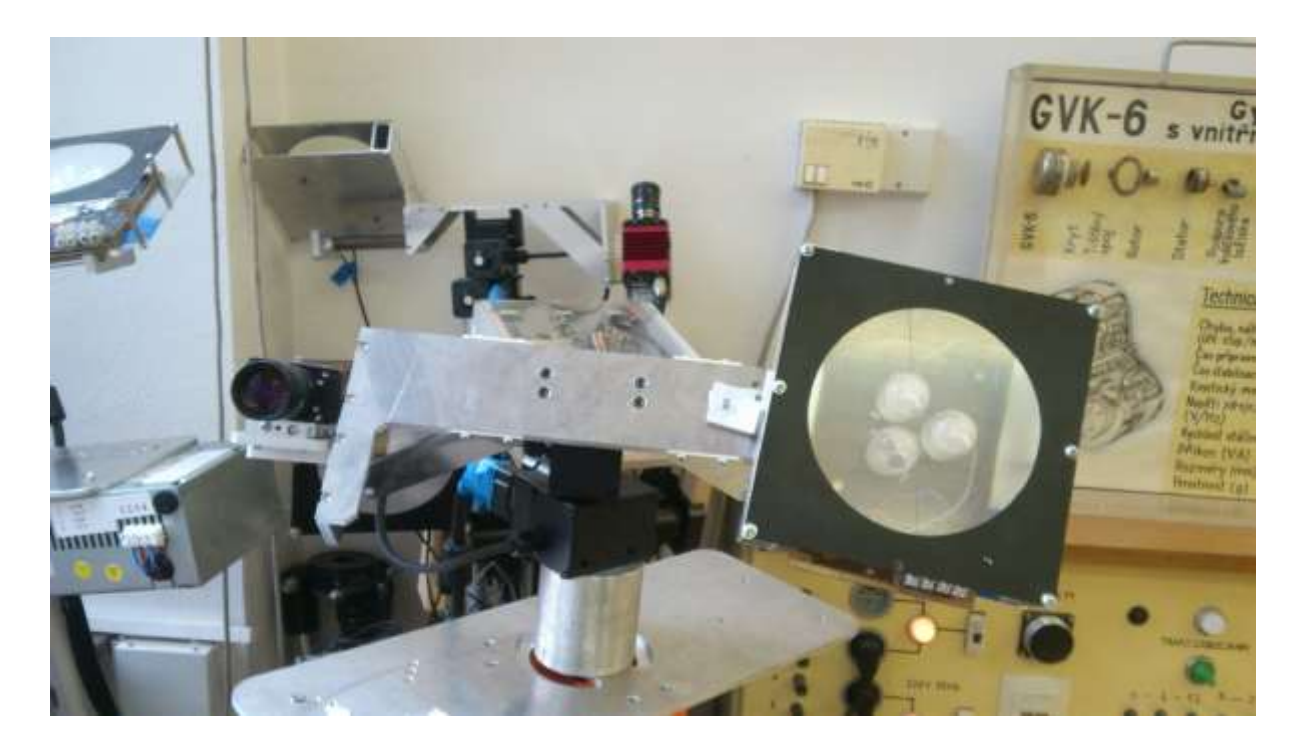

<span id="page-11-2"></span>**Obr. 1 Uchycení kamerového systému Zdroj: Autor**

#### <span id="page-12-0"></span>**2.1.1 Specifikace kamer**

V projektu jsou použity kamery GT1290C od firmy Allied Vision. Tato kamera je vybavena barevným sensorem Sony ICX445 EXview HAD CCD. Kamera komunikuje přes Gigabitový ethernet. Kvůli propustnosti přepínače jsou připojeny kamery přes optickou linku a každá optická linka je zapojena do vlastní síťové karty centrálního počítače. Na [Obr. 2](#page-12-3) je rozložení jednotlivých pinů kamery. Zajímavý pro tuto práci je hlavně pin číslo 5, který slouží jako opticky izolovaný výstup pro různé funkce. Dále kamera podporuje protokol IEEE 1588, který slouží k synchronizaci hodin.

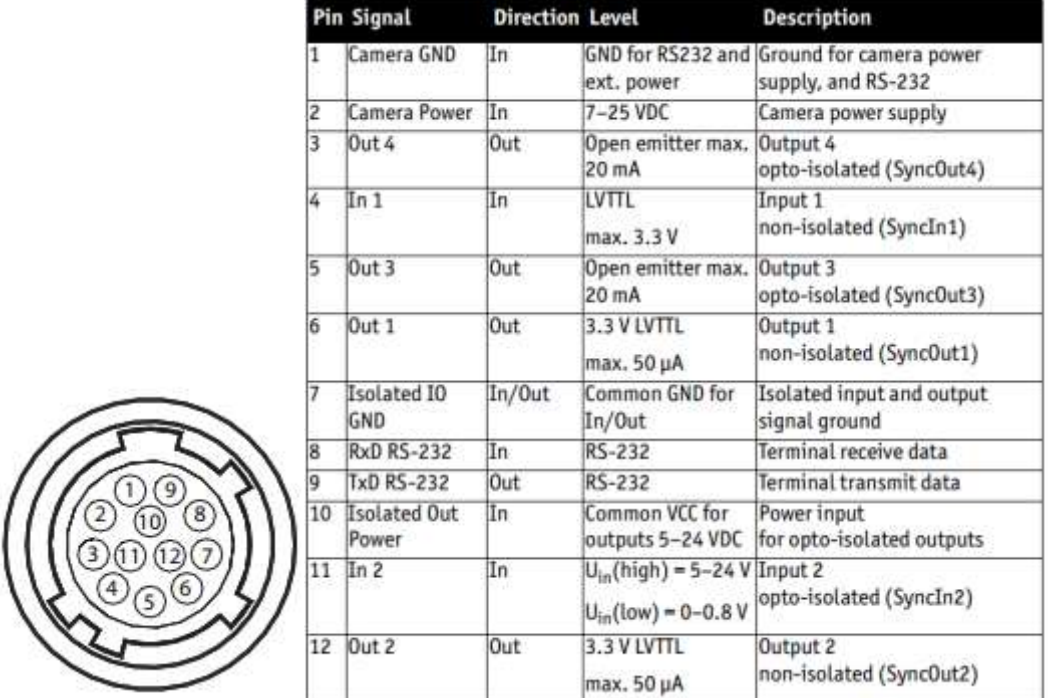

#### <span id="page-12-3"></span>**Obr. 2 Zapojení pinů kamery Zdroj: Allied Vision**

#### <span id="page-12-1"></span>**2.1.2 CCD sensor**

CCD sensor v kameře používá závěrku typu Global shutter, u které nevznikají při pohybu nepřesnosti v obraze způsobené například změnou osvětlení, na rozdíl od závěrky typu Rolling shutter. Tento sensor snímá obrázky v rozlišení 1280 x 960 s maximální rychlostí 33 snímků za vteřinu. Závěrka typu Global shutter funguje díky dodatečným pamětem u každého pixelu, kde se informace o jasu sensoru uloží a poté se postupně vyčítá z pamětí, na rozdíl od Rolling shutter, kde se údaje vyčítají přímo ze sensorů a díky tomu se liší čas vyčítání z dvou různých buněk.

#### <span id="page-12-2"></span>**2.1.3 IEEE 1588**

Protokol pro časování a synchronizaci. Tento protokol běží na Ethernetu a jeho architektura je typu master-slave. Pro běh protokolu se nastaví jedna kamera, nebo jiné zařízení na stejné Ethernet síti, jako časovací master. Tento master pak posílá multicastem jednotlivé synchronizační zpŕavy. Tento mechanizmus je důležitý pro ostatní fáze projektu.

#### <span id="page-13-0"></span>**2.2 Operátorské stanoviště**

Operátorské stanoviště je program, který využívá mechanicko-elektricky ovládané optické soustavy. K této práci je využita tídicí jednotka objektivu z bakalátské práce Bc. Andreje Čižmára, jejíž vývoj byl paralelní s touto prací, kvůli synchronizaci tídicího protokolu a testování.

#### <span id="page-13-1"></span>**2.2.1 Řídicí jednotka objektivu**

Řídící jednotka objektivu je připojena k hlavní řídicí jednotce přehledové kamery přes RS232. Přiblížení, ostření a iris clona jsou v tomto objektivu realizovány pomocí motorků. Jejich řízení tedy není kompletně přesné a mělo by být řízeno pomocí obrazové informace. Objektiv je nutné tídit se zpětnou vazbou na dorazy objektivu pro možnost tídit relativní posuny a zároveň na přibližnou přesnou polohu, odpovídající vždy stejné pozici. Navržený komunikační protokol by tudíž měl mít možnost nastavení pozice absolutní i relativní.

#### <span id="page-13-2"></span>**2.2.2 Uživatelská přístupnost a možné ovládání**

Operátorské stanoviště by mělo být vytvořeno tak, aby bylo jednoduše ovladatelné pomocí jedné ruky. Jako nejpřímější možnost ovládání připadá v úvahu klasické ovládání pomocí posuvníků a tlačítek plus a mínus. Tento přístup je dobrý pro neznalého uživatele, který aplikaci používá poprvé. Tento uživatel se nemusí učit specifický přístup k aplikaci. Nevýhodou je nepříjemné dlouhodobé ovládání, díky nutnosti neustálého klikání a přepínání režimů. Další možný přístup je použití klávesových zkratek a ovládání pomocí kolečka myši. Tento přístup je výhodný z hlediska rychlosti ovládání, avšak má problém v neptehlednosti. Poslední možnost je využití USB joysticku. Tato možnost má velikou výhodu v přirozenosti ovládání a velký počet ovládacích prvků zajišťuje velkou možnost variability ovládání.

Nejlepší možnost se jeví kombinace těchto možností. Díky ovládání pomocí tlačítek je ovládání uživatelsky přístupné. Ovládání pomocí joysticku dává rychlost a přirozenost ovládání pokročilejším uživatelům. A ovládání pomocí kláves zajišťuje jemnost ovládání.

#### <span id="page-13-3"></span>**2.3 Proces zastaničení**

Pro přesné měření pozic a vzdáleností objektů pomocí více kamer je nutné zjistit co nejptesněji odchylky nulové polohy odměru a náměru od severu, vzájemné vzdálenosti jednotlivých kamer a celkovou polohu daného stativu. Pro tento projekt byl napsán algoritmus v Matlabu, který je nutné zavést do výsledné aplikace. Tento algoritmus ze vstupních parametrů určených z justáže a zastaničení vrátí požadované hodnoty pro další fázi aplikace, která není cílem této práce, ale je to hlavní zaměření hlavního projektu.

## <span id="page-14-0"></span>**2.4 Záměr kamery v obraze**

Pro zjištění vzájemného úhlu kamer je nutné zjistit jejich polohu v obraze každé z nich. Pro jejich přesné určení není vhodné používat detekci objektu kamery jako takové, jelikož by bylo vždy možný výběr z tří dalších kamer a nebylo by jednoznačně jasné, jaká kamera má být aktuálně zaměřena. Proto je nutné vytvořit systém záměrných značek, který bude možné vypínat a zapínat dle programové potřeby. Nabízí se použít programově řiditelný zdroj světla. Řiditelný zdroj světla má výhodu před detekcí například určitého obrazce v rychlejším a jednodušším zpracování a přesnější určení středu.

#### <span id="page-14-1"></span>**2.4.1 Záměrný kříž**

Záměrný ktíž je světelná značka, která označuje stted sensoru kamery. Její umístění záleží na pozici kamery na stanovišti.

## <span id="page-14-2"></span>**2.4.2 Zdrojové světlo**

Zdrojové světlo použité na záměrný kříž je z hlediska jednoduchosti ovládání a omezeném zdrojovém napětí nejlepší použít LED diody. Mělo by být vzato v úvahu, že záměrný ktíž by měl být viditelný na vzdálenost 50 až 100 metrů, jelikož v tomto rozmezí by měly být rozestaveny samotné kamery. Dále je nutné vzít v potaz barevné jasové rozlišení kamery. V [Obr. 3](#page-15-2) je zobrazena charakteristika kvantové účinnosti sensoru pro jednotlivé barvy. Z obrázku je dobře vidět, že nejlepší účinnost je pro vlnové délky okolo 500nm, což je vlnová délka pro zelenou barvu. Nevýhodou zelených LED diod je fakt, že nemají dostatečnou účinnost na delší vzdálenosti. Dále je nutné brát v úvahu vyzatovací úhel LED diod. Pro tuto aplikaci jsou nejlepší LED diody s úzkou vyzařovací charakteristikou.

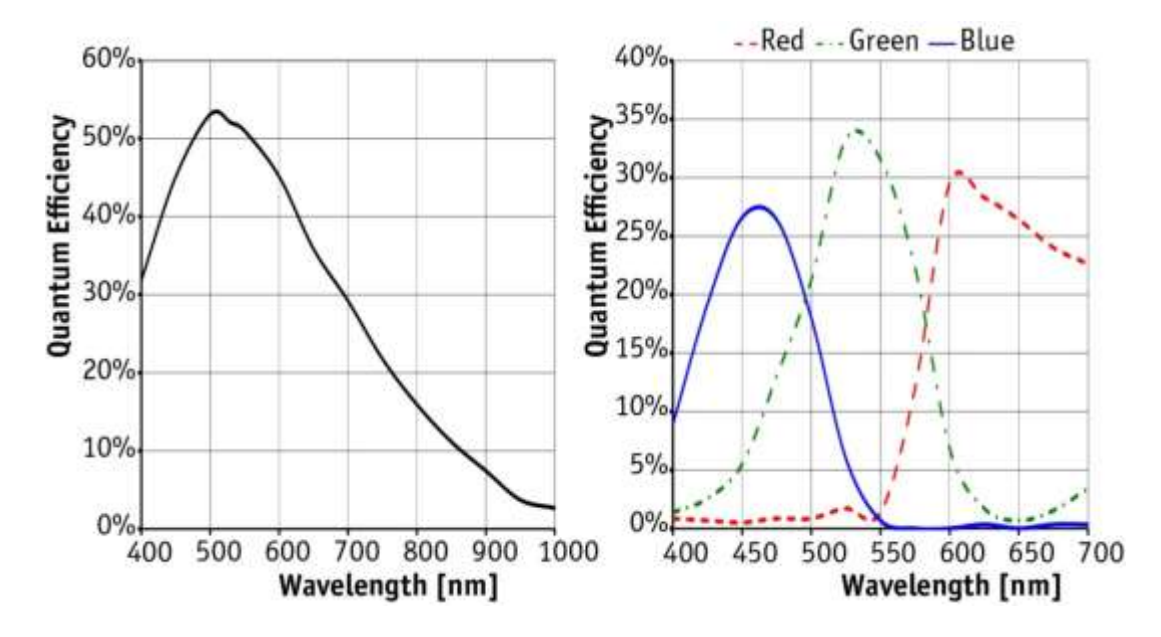

<span id="page-15-2"></span>**Obr. 3 Kvantová účinnost sensoru kamery Zdroj: Allied Vision**

## <span id="page-15-0"></span>**2.5 Komunikace s řídicí jednotkou**

Řídicí jednotka každé kamery je napojena na RS422 a napojena do řídicího počítače a přeposílá požadavky do objektivu, zařízení odměru a náměru, GPS přijímače a zařizuje synchronizaci snímků z kamery a zařízení odměru a náměru.

## <span id="page-15-1"></span>**2.5.1 Komunikační protokol**

Komunikační protokol s jednotkami je založen na binárních příkazech posílaných přes RS 422. Každá kamera je připojena k vlastní řídicí jednotce. Všechny řídicí jednotky jsou připojeny do centrálního počítače, který obstarává komunikaci s jednotlivými kamerami.

#### *2.5.1.1 Objektiv*

[Tab. 1](#page-16-0) zobrazuje jednotlivé příkazy pro komunikaci do objektivu. [Tab. 2](#page-16-1) zobrazuje jednotlivé odpovědi z objektivu. [Tab. 3](#page-16-2) zobrazuje asynchronní zprávy z objektivu.

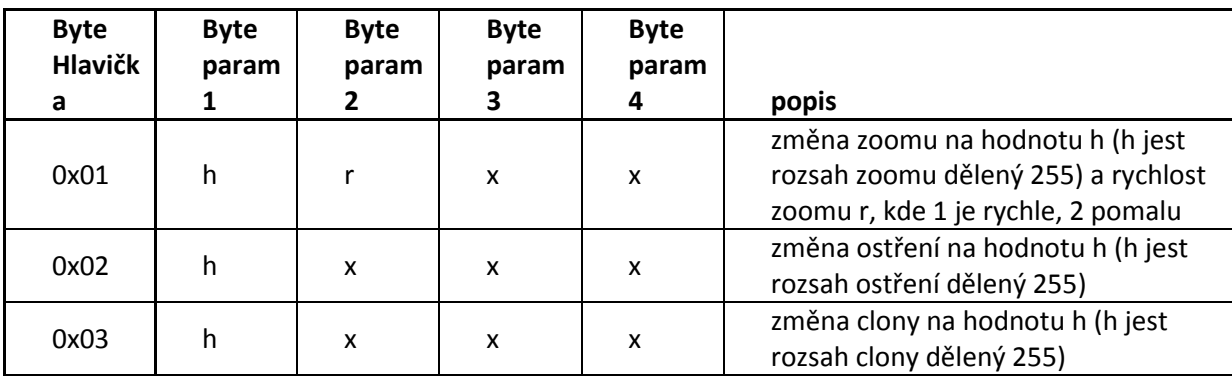

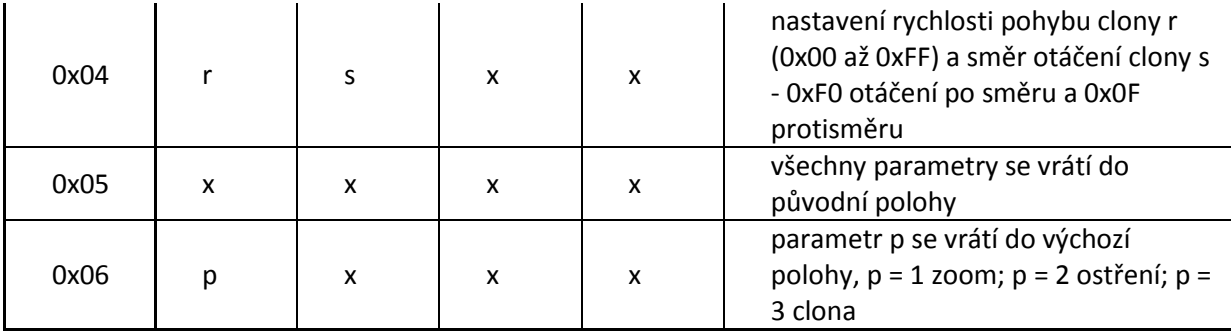

<span id="page-16-0"></span>**Tab. 1 Příkazy do objektivu**

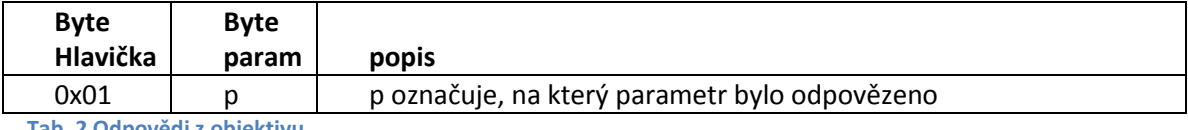

<span id="page-16-1"></span>**Tab. 2 Odpovědi z objektivu**

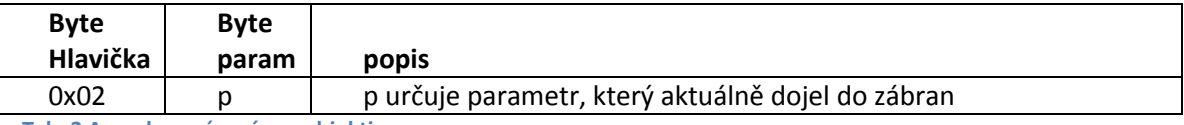

<span id="page-16-2"></span>**Tab. 3 Asynchronní zprávy z objektivu**

## *2.5.1.2 Zařízení odměru a náměru*

[Tab. 4](#page-16-3) zobrazuje jednotlivé příkazy na zařízení náměru a odměru [Tab. 5](#page-17-0) zobrazuje jednotlivé odpovědi ze zařízení náměru a odměru. [Tab. 6](#page-17-1) zobrazuje asynchronní zprávy chodící ze zařízení odměru a náměru. Zde je jedna zpráva, která je jediná nezávislá na příkazu z řídicího počítače. Tato zpráva je posílána vždy, když je započata expozice snímků z připojené kamery k řídicí jednotce. Toto může být použito na automatické přiřazení sériovým portům jednotlivým kamerám.

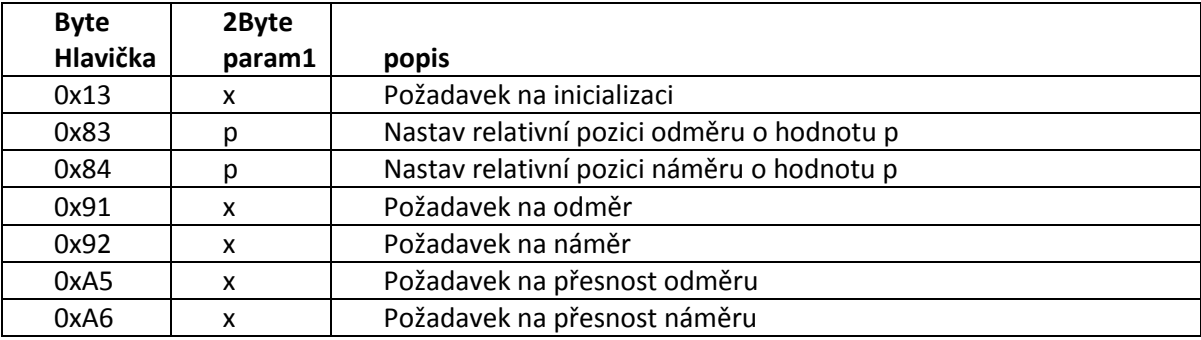

<span id="page-16-3"></span>**Tab. 4 Příkazy do zařízení odměru a náměru**

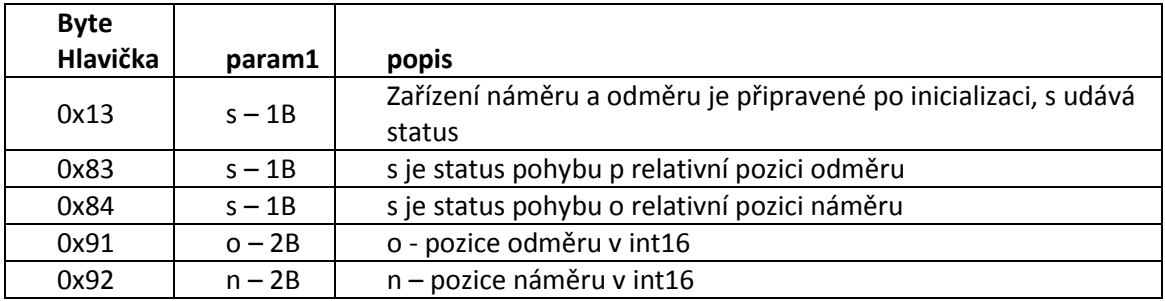

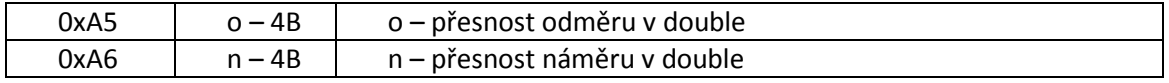

<span id="page-17-0"></span>**Tab. 5 Odpovědi ze zařízení odměru a náměru**

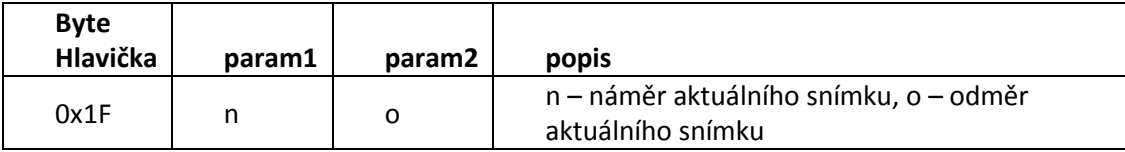

<span id="page-17-1"></span>**Tab. 6 Asynchronní zprávy ze zařízení odměru a náměru**

## *2.5.1.3 GPS*

[Tab. 7](#page-17-2) zobrazuje příkazy pro GPS získávání dat. Zde se zavolá příkaz 0x0D s parametrem 1 a začne získávání dat, které přichází v asynchronní odpovědi vis [Tab. 9](#page-17-3). Odpovědi na vyžádané příkazy jsou v [Tab. 8.](#page-17-4)

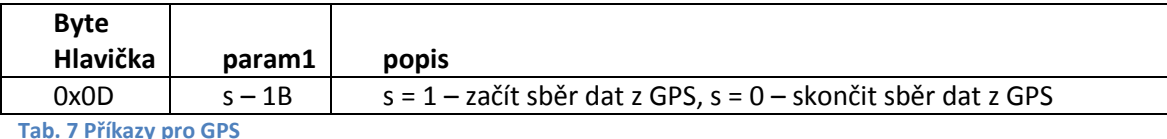

<span id="page-17-2"></span>**Tab. 7 Příkazy pro GPS**

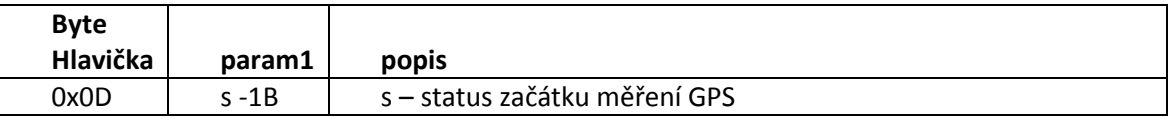

<span id="page-17-4"></span>**Tab. 8 Odpovědi z GPS**

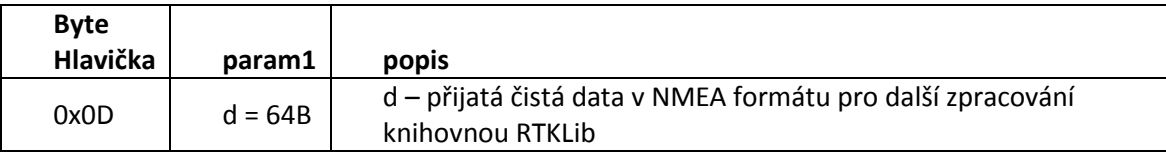

<span id="page-17-3"></span>**Tab. 9 Asynchronní zprávy z GPS**

## *2.5.1.4 Příčný a podélný úhel základny*

Podélný a příčný úhel základny je dotazován z paměti řídicích jednotek podle [Tab. 10](#page-17-5) a dopovědi přichází podle [Tab. 11.](#page-17-6)

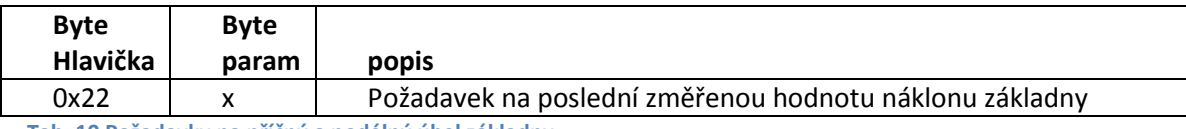

<span id="page-17-5"></span>**Tab. 10 Požadavky na příčný a podélný úhel základny**

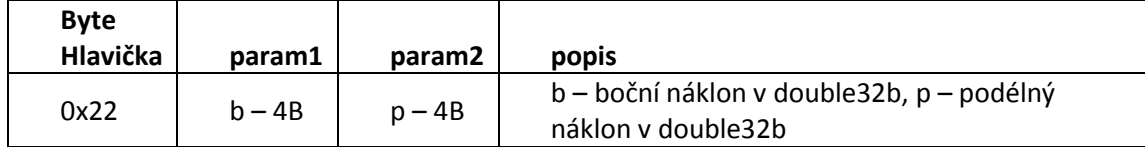

<span id="page-17-6"></span>**Tab. 11 Odpovědi na přičný a podélný úhel základny**

## *2.5.1.5 LED*

Řídicí jednotka řídí rozsvěcení a zhasínání daných záměrných křížů podle [Tab. 12](#page-18-1) a dostává odpovědi podle [Tab. 13.](#page-18-2)

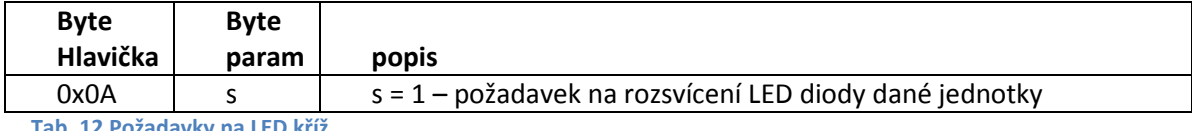

<span id="page-18-1"></span>**Tab. 12 Požadavky na LED kříž**

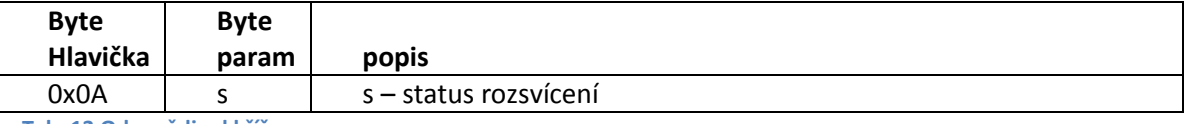

<span id="page-18-2"></span>**Tab. 13 Odpovědi od kříže**

#### <span id="page-18-0"></span>**2.5.2 Synchronizace obrazu a pozice odměru a náměru kamery**

V kapitole [2.1.1](#page-12-0) [Specifikace kamer](#page-12-0) je zmíněn pin číslo 5. Tento pin je vhodné použít pro synchronizaci obrazových dat a dat z jednotky odměru a náměru. V kameře je možné nastavit, aby na tomto pinu byla zvednuta logická úroveň na jedna, pokud je obraz exponován. Díky tomuto je možné zažádat na začátku expozice obrazu o data z jednotky odměru a náměru a následné poslání těchto údajů do centrálního počítače, který tuto informaci může nezávisle zobrazovat a případně párovat s obrazy.

Na [Obr. 4](#page-19-2) je schéma zapojení opticky odděleného členu. Toto schéma bylo navrženo pro vyvolávání přerušení na pinu procesoru. Při tomto přerušení jsou vyžádána data z jednotky odměru a náměru. Na schématu je vidět "input", což je vnitřní pin procesoru, který řídí CCD sensor a jeho expozici a dává požadovanou hodnotu na výstup. Tato hodnota na výstupu rozsvěcí LED diodu. LED dioda osvětluje fototranzistor, který spíná 3,3V proud do zátěže R. Mětením napětí U se zjistí, zda je na "input" logická 1 nebo logická 0. Pokud je dobře zvolen odpor R, pak je možné zapojit toto zapojení přímo na pin procesoru a snímat přerušení.

Optické oddělení se v tomto případě používá pro ochranu čipu v kameře. Při špatném zapojení, nebo zkratu bez galvanického oddělení může dojít k trvalému poškození čipu v kameře, jejíž cena může být značně vysoká.

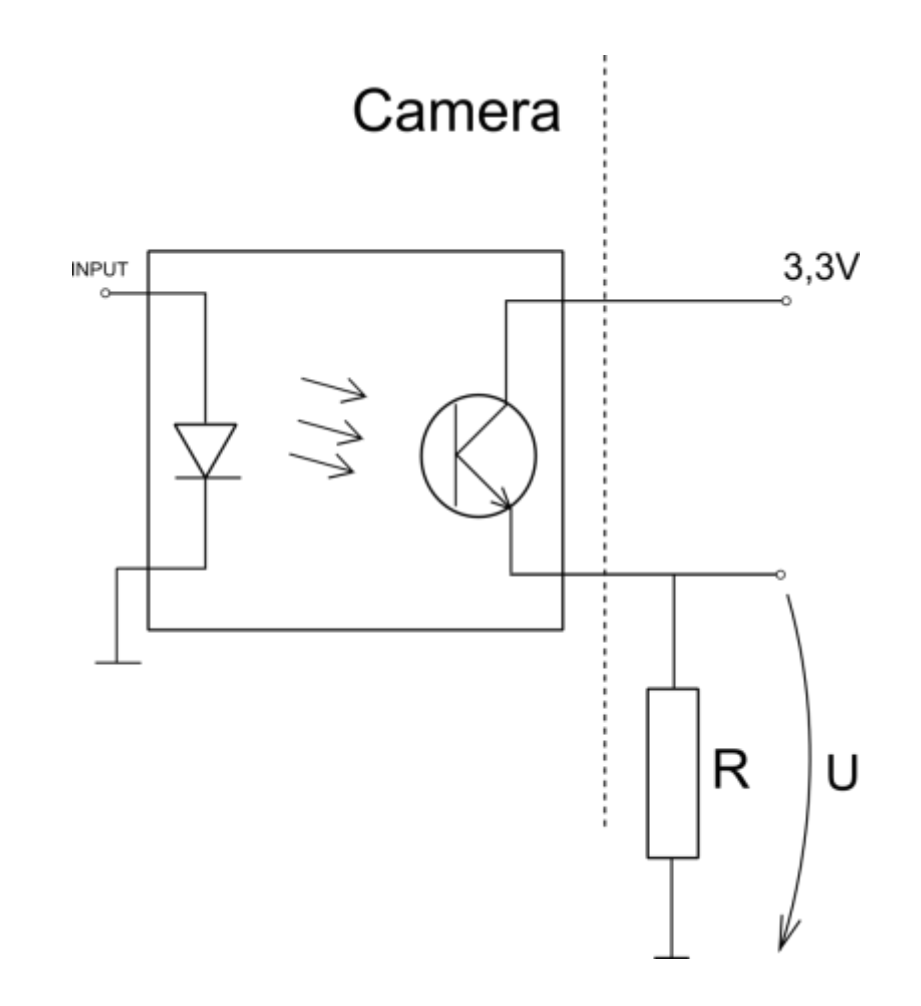

<span id="page-19-2"></span>**Obr. 4 Schéma zapojení opticky odděleného členu Zdroj: Autor**

## <span id="page-19-0"></span>**2.6 C# nebo C++**

Tento problém také požaduje hlubší zamyšlení a testování, jaký programovací jazyk použít na zpracování velkého množství dat v reálném čase. Jelikož je požadována rychlost snímání alespoň 20 snímků za vteřinu. Každý snímek je v rozlišení 1280 x 960, to znamená, že ze čtyř kamer ptichází dohromady (1280\*960\*4\*20\*3)B, což je 294,912MB/s a pokud by nebyla obrazová informace dostatečně rychle čištěna z paměti, mohlo by rychle nastat k pádu samotného programu.

#### <span id="page-19-1"></span>**2.6.1 WPF C#**

Výhodou použití C# je vysoká rychlost vývoje a pokročilá možnost objektově orientovaného návrhu. C# nabízí vývojový Framework WPF, který umožnuje velmi ptíjemný návrh grafického rozhraní s pomocí xaml a Visual studia 2012, které v sobě integruje Expression Blend. S tímto nástrojem je možné navrhnout grafické uživatelské rozhraní rychle za pomoci vzorů a vlastností, tak aby byl oddělen grafický design a funkční část programu. C# řeší návratové funkce přes takzvané delegáty, které slouží jako datový typ pro návratové funkce.

#### <span id="page-20-0"></span>**2.6.2 Qt Framework**

Z C++ frameworků se jako nejlepší jeví Qt Framework, který staví dosti propracovanou nástavbu nad klasické meze C++. Qt je multiplatformní Open Source projekt. Qt má vlastní SDK, které se jmenuje Qt Creator, avšak je možné ho také vyvíjet pod Visual Studiem. Mezi přednosti patří systém signálů a slotů, díky kterému je možné velmi dobře navrhovat více vláknové aplikace pouze s použitím tohoto systému. Dále díky tomu že je Qt založeno na C++, má výhodu vůči C#, že si programátor může sám spravovat paměťový prostor, kterého může v jazycích pouze s garbage collectorem velmi rychle docházet.

#### <span id="page-20-1"></span>**2.7 Vimba API**

Kamerový systém využívá takzvané Vimba API. Toto API slouží ke komunikaci s kamerovým systémem přes síť Ethernet.

#### <span id="page-20-2"></span>**2.8 Zpracování obrazové informace**

Záměrný kříž na kameře musí být rozpoznán v obrazovém záznamu druhé kamery. Tohoto je dosaženo pomocí algoritmů na rozpoznávání obrazu. Obraz je rozpoznáván na černobílém obraze, kvůli potřebě rozpoznávat pouze jas. Existují také algoritmy pro rozpoznávání v barevném obraze, ale ty nejsou pro tuto aplikaci vhodné. Černobílý obraz je vlastně pouze matice s hodnotami od 0 do 255, kde 0 je absolutně černá a 255 určuje bílou jasovou barvu.

#### <span id="page-20-3"></span>**2.8.1 Lokalizace záměrného kříže**

Když se rozpoznává záměrný ktíž, tak se využívá algoritmů na prahování obrazu od určité hodnoty. Když se takováto matice rozpozná, tak je nutné s tímto prostorem dále pracovat, jelikož prahování nám pouze dává osvětlenou plochu. Pro další zpracování této plochy se používá algoritmu, který se jmenuje hledání těžiště obrazu. Tento algoritmus je stejný jako hledání těžiště deterministického objektu.

Prahování používá algoritmus, kde se zvolí prahová hodnota a hodnoty větší než tato hodnota jsou označeny jako 1 a hodnoty menší jsou označeny jako 0. Těžiště se hledá jejich průměrem v ose X a Y.  $X = \frac{\sum x}{\sum x}$  $\frac{z \cdot val_i}{N}$  a  $Y = \frac{\sum y_i}{N}$  $\frac{1}{N}$ , kde x<sub>i</sub> je poloha pixelu v ose x, y<sub>i</sub> je hodnota v ose y, val<sub>i</sub> je 1 pro buňku nad úrovní a N je počet pixelů s hodnotou 1. Tyto hodnoty jsou zaokrouhleny na celé pixely. Tímto se nalezne střed tohoto obrazce.

Druhý ptístup vyhodnocuje prahování pouze jako redukci šumu po rozdílu obrazu s rozsvícenou LED a se zhaslou LED. Hodnoty větší než práh se zachovají stejné a hodnoty menší

než práh se vynulují. Poté se počítá těžiště průchodem celé matice v ose X a v ose Y pro nalezení součtu v obou osách. Součet se poté vydělí součtem všech hodnot v prahované matici.

$$
D = obr_{br} - obr_{dk}
$$

V této rovnici je D matice rozdílu, obr $_{\text{br}}$  je obraz s rozsvícenou LED a obr $_{\text{dk}}$  je obraz se zhaslou LED.

$$
M = (if D(x, y) > tr) D(x, y) else 0)
$$

V této rovnice je M výsledná matice po prahování, D je matice rozdílu. Tato rovnice vyjadřuje oříznutou matici o šumové hodnoty vzniklé rozdílem dvou obrazů, které jsou pořízené rychle za sebou.

$$
sum_x = \sum_i^{x_{max}} \sum_j^{y_{max}} M(i,j) * i
$$

Tato rovnice vyjadřuje výpočet součtu jednotlivých složek x násobených vzdáleností od bodu 0,0. Matice M se prochází prvek po prvku.

$$
sum_{y} = \sum_{i}^{x_{max}} \sum_{j}^{y_{max}} M(i,j) * j
$$

Tato rovnice vyjadřuje výpočet součtu jednotlivých složek y násobených vzdáleností od bodu 0,0. Matice M se prochází prvek po prvku.

$$
Z=\sum\sum M(i,j)
$$

Tato rovnice vyjadřuje součet všech prvků.

$$
res_x = round(\frac{sum_x}{Z})
$$

Tato rovnice vyjadřuje výsledný pixel v ose x.

$$
res_y = round(\frac{sum_y}{Z})
$$

Tato rovnice vyjadřuje výsledný pixel v ose y.

První postup je rychlejší, ale je velmi náchylný na více osvícené plochy v záběru kamery a je u něj potřeba správně nastavit práh, jinak dochází k nepřesnostem. Má však výhodu v použité paměti a rychlosti. Druhý postup je pomalejší, ale je navržen tak, aby nedocházelo k nepřesnostem díky vnějšímu osvětlení. Počítá s tím, že mezi dvěma záběry se změní světlost pouze u LED, která je vypnuta a zapnuta pro jednotlivé obrazy.

Jelikož obě metody mají své problémy, proto je nejlepší použít první metodu a při zjištění moc velké světelné plochy po prahování použít metodu druhou. Výsledek mětení bude výsledně potvrzen operátorem, a pokud nebude výsledek vyhovovat, bude provedeno nové mětení.

#### <span id="page-22-0"></span>**2.8.2 Automatická regulace elektronické závěrky**

Problém s přeexponovaným obrazem nastane, když na sensor dopadá za dobu expozice větší množství fotonů, než je citlivost sensoru. Kamera sama o sobě má metodu na auto expozici, avšak u ní může nastat problém s kontrolovanou regulací a hlavně při výpočtu těžiště diferenční metodou. Proto je možné použít vlastní metodu na regulaci expozice. Při každém měření se změří maximální hodnota osvětlení, a pokud je na maximální hodnotě sensoru, pak se sníží doba expozice a další obrázek bude mít za stejných světelných podmínek pravděpodobně menší maximum než limit sensoru, pokud ne, tak se proces opakuje, dokud není dosaženo menších maxim. Naopak pokud je maximum moc malé, tak se doba expozice zvýší, dokud není maximum v dostatečných hodnotách.

#### <span id="page-22-1"></span>**2.8.3 Přesnost měření úhlů kamer ve vodorovném a svislém směru**

Přesnost měření zařízení odměru a náměru je $\frac{1}{1000}$ ° v náměru a  $\frac{1}{10}$  $\frac{1}{100}$ ° v odměru.

Přesnost sensoru na pixel na 100m je dána vzorcem

$$
\frac{a-f}{f} * y' = y
$$

kde a je vzdálenost objektu ke kameře, f je ohnisková vzdálenost, y' je velikost jednoho pixelu na sensoru a y je velikost objektu ve skutečnosti. Velikost jednoho pixelu na sensoru je 3,75um, po dosazení do rovnice je vzdálenost jednoho pixelu ve skutečnosti na vzdálenost 100m rovna 7,496mm. Pomocí goniometrické rovnice je výsledný úhel na pixel na vzdálenost 100m roven

$$
\text{atan}\left(\frac{y}{a}\right)
$$

což je v tomto případě 0,004295°. Z tohoto dostaneme přesnost ve vodorovném směru 0,0052949° a ve svislém 0.0142949°.

#### <span id="page-23-0"></span>**2.8.4 Regulace ostření při zoomu**

Při testování objektivu se projevil problém při změně zoomu. Obraz se rozostřuje při změně zoomu. Proto je vhodné navrhnout algoritmus pro pomocné ostření při změně zoomu. Takovýto algoritmus využívá takzvaný Sobel filtr pro kvantifikování hran v obraze. Pomocí Sobel filtru se vypočítá míra strmosti hran ve vodorovném a svislém směru v každém bodě, kromě krajních bodů  $-2$  $-1$  $-1 \quad 0$  $+1$  $-1$ pomocí konvoluce s maticí ] pro osu x a s maticí  $[0, 0]$  $\mathbf{0}$ 0 pro osu y. Poté se  $-1$  $\theta$  $+1$  $+1$  $+2$  $+1$ jednotlivé body matice sečtou a výsledek udává míru ostrosti, která určuje míru strmosti v obraze. A pokud předpokládáme stále stejnou velikost obrazů, můžeme tento údaj použít pro regulaci ostrosti.

Tato metoda samoztejmě není perfektní. Její nevýhoda je, že počítá s ostrostí mezi každými pixely. Proto se pro hrany, které by měli být bližší, používá decimace obrazu, čímž se počítá s více průměrovanými pixely. Pokud se ale uvažuje, že objekty na které má býti ostřeno jsou ve větší vzdálenosti, rozlišení hrany na jeden pixel je užitečnější. To by měl být i případ této práce.

#### <span id="page-23-1"></span>**2.8.5 Detekce objektů na obloze**

Pro detekci kontrastních objektů na obloze je vhodné použít podobný algoritmus jako pro detekci záměrného ktíže. Jelikož obloha je vesměs jednolitá, je možné použít následující vzorce.

$$
M = (if \ O(x, y) < tr) \ 1 \ else \ 0)
$$

Tento vzorec z obrazové matice O vybere pouze hodnoty menší než určitý práh tr. V matici M jsou poté hodnoty 1 pouze na pozicích, kde byl kontrastní tmavý objekt. Tato metoda má však úskalí ve zvolení daného prahu. Pokud předpokládáme detekci objektů na obloze, je možné použít následující vzorec pro vybrání prahu tr.

$$
tr = \min(0) + (\max(0) - \min(0)) * 0.1
$$

Toto řešení vybere deset procent minimálního rozdílu. Avšak tímto se dostal do řešení problém, pokud je maximum a minimum velmi blízké hodnoty. Proto je dobré detekovat tento případ a vyhodnotit ho, že žádný objekt není detekován. To už není problém, protože když v obraze je maximum a minimum skoro stejné, kontrastní objekt by se v obraze vyskytovat neměl.

## <span id="page-24-0"></span>**3 Realizace**

Realizace se skládá z vytvoření programu v C# pro ověření jestli je možné obraz bezproblémově zpracovávat v tomto programovacím jazyku. Navržení záměrného ktíže a jeho zapojení do systému. Vytvoření programu v C++ s knihovnou Qt, který zajistí operátorské stanoviště, proces zastaničení a základní detekci objektů.

# <span id="page-24-1"></span>**3.1 Testování rychlosti různých programovacích jazyků a grafických knihoven**

V kapitole [2.6](#page-19-0) byly rozebrány výhody a nevýhody použití programovacích jazyků C++ a C# s jejich grafickými knihovnami WPF a Qt. V této kapitole je rozebráno samotné testování těchto možností a je přidána i možnost použití importované dll knihovny do C# vygenerované z C++ aplikace.

## <span id="page-24-2"></span>**3.1.1 Test zpracování a zobrazení obrazu v C#**

Za pomoci dokumentace k Vimba API byl vytvořen program v C# ve WPF. Tento program je pouze testovací, ale na [Obr. 5](#page-24-3) je vidět, že byl schopen zaregistrovat připojení nové kamery a po přidání kamery do listu běžících kamer byla přidána záložka s obrazem této kamery.

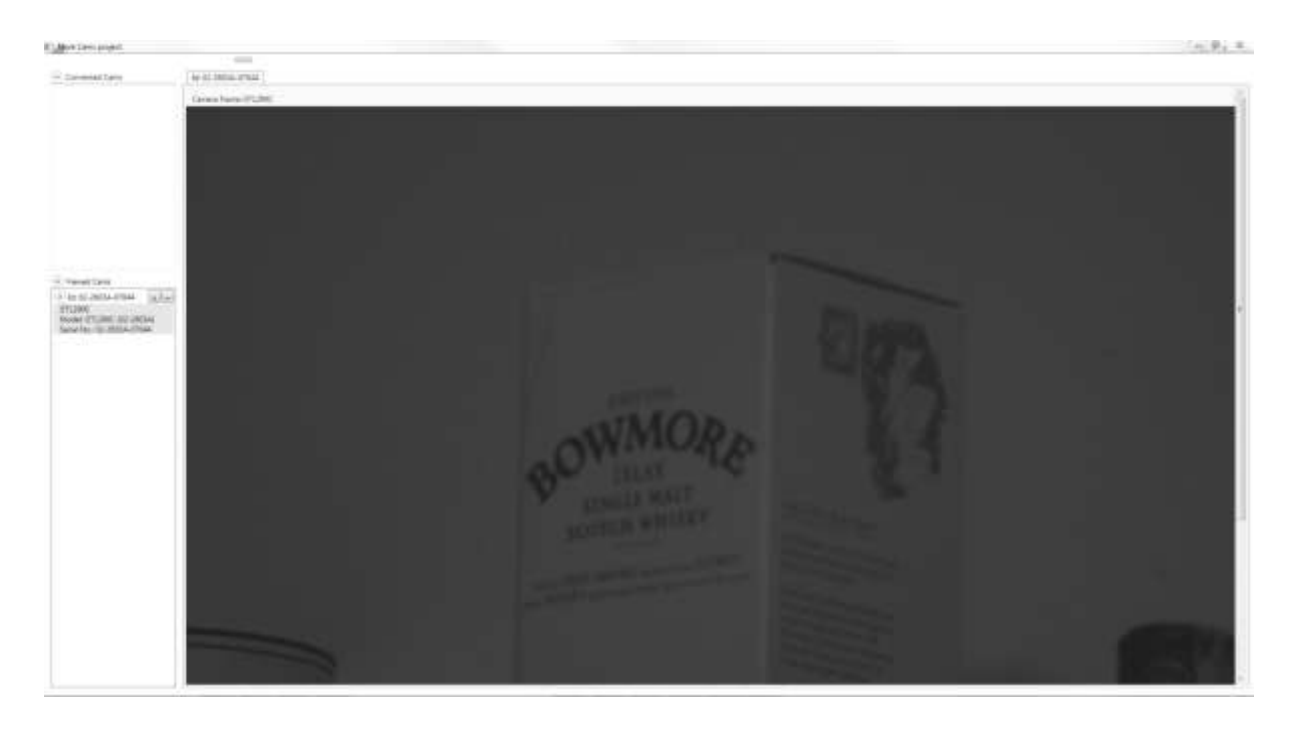

<span id="page-24-3"></span>**Obr. 5 Vzhled testovacího software v C#**

*3.1.1.1 Struktura*

Program je strukturován na několik základních objektů. Hlavní grafický objekt je StreamWindow, který obsahuje práci s grafickým prosttedím a obsahuje ostatní objekty pro práci s Vimba API. Grafické prostředí bylo navrženo pomocí Extension Blend, který je součástí Visual Studia 2012. Toto prostředí se používá díky větší škále různých grafických prvků a možností jak s grafickým rozhraním pracovat. Grafické prostředí ve WPF se navrhuje v jazyce XAML, který je založen na XML a jedná se o značkovací jazyk, pomocí kterého se vytvátí stromové struktury grafických prvků. Takto vytvotený soubor se za běhu aplikace načítá a grafické prvky se rozloží podle tohoto návrhu. Extension Blend se právě používá pro tvorbu XAML souborů, pro jednodušší a komplexnější návrh. Každý grafická ttída ve WPF obsahuje soubory s koncovkou .xaml a .xaml.cs. První soubor obsahuje hierarchické rozložení a druhý obsahuje funkční logiku.

Vláknové operace se v C# nejlépe řeší přes takzvaný invoke. Jelikož se volá uvnitř funkce, může se odkazovat na proměnné funkce, či objektu.

```
Application.Current.Dispatcher.BeginInvoke((Action)(() =>
{
   try
   {
    if (cameraImage == null) cameraImage = new WriteableBitmap(width, height, 96.0,
96.0, PixelFormats.Gray8, pal);
     Int32Rect rect = new Int32Rect(0, 0, width, height);
     cameraImage.WritePixels(rect, fr.Buffer, width, 0);
   }
   catch (Exception e)
   {
     this.close();
     MessageBox.Show("Error: " + e.ToString());
   }
}));
```
Toto je příklad použití invoke, která je zavolaná uvnitř metody přijímající Frame fr.

Vimba API bylo v C# zaobaleno do několika pomocných tříd. Třída CameraFactory se stará o správu spuštěných kamer, jejich detekci a spuštění celého API. Dává k dispozici návratovou funkci, při změně listu připojených kamer. Dále pracuje se třídou wCamera, která zaštiťuje veškerou práci s kamerami samotnými. Převádí přijaté rámce na bitmapové obrazy pro jejich lepší zpracování. Dává k dispozici zapínání a vypínání jednotlivých kamer. A poskytuje návratové funkce s převedenými rámci na bitmapy, které jsou zobrazovány v grafické třídě.

#### *3.1.1.2 Testování*

Byla otestována rychlost aplikace na základním zobrazování obrázků ze dvou připojených kamer. Při zapojení dvou kamer přes komerční přepínač Ethernetu se projevoval jev, při kterém se ztrácelo až 70% snímků z druhé kamery. Tento jev byl viditelný pouhým okem.

Pro vyřešení tohoto problému byly kamery připojeny přes vlastní optické vlákno do centrálního počítače. Každá kamera je ptipojena do dedikované síťové karty a mezi síťovými kartami je vytvořen virtuální síťový most, aby mohl fungovat protokol IEEE 1588, který zajištuje synchronizaci času jednotlivých kamer vis kapitola [2.1.3](#page-12-2). Po vytešení tohoto problému bylo zjištěno, že aplikaci dochází paměťový prostor. Důvod pro docházení tohoto prostoru byl ve zpracování a zobrazování obrazu, kde Vimba Api jakožto C# zaobalovač C++ knihovny se stará o mazání svých ukazatelů na jednotlivé snímky. Avšak pro zobrazení v aplikaci bylo nutné obraz zkopírovat do zobrazitelného objektu, aby nebyl zahozen, dokud není vytvořen nový. Díky tomu docházelo ke hromadění obrazů v paměti, které nebylo možné manuálně smazat. Jediné tešení bylo přepisovat stále stejný objekt, ale nevýhoda toho byla v nemožnosti posílání těchto objektů do vlastních vláken pro asynchronní zpracovávání obrazu. Navíc problém s rychlostí zpracování stále přetrvával.

#### <span id="page-26-0"></span>**3.1.2 Test generování C++ knihovny dll a import do C#**

Tato možnost byla zvažována díky již naimplementované grafické knihovně v C#. Pro toto testování byl vytvořen projekt pro C++ generování dll knihovny. Knihovna samotná byla testována v předchozí C# aplikaci. Import dll knihoven generovaných z C++ do C# je časově relativně nároční, jelikož je nutné v samotné C# aplikaci nutné dll knihovnu zabalit proměnou po proměnné. Byl problém s předáváním větších struktur a objektů, což vedlo k nutnosti znovu generovat obraz v hostitelské aplikaci , čímž docházelo k dvojitému generování obrazu a ve výsledku byla tato možnost ještě pomalejší, proto se od ní záhy opustilo.

#### <span id="page-26-1"></span>**3.1.3 Test zpracování a zobrazení v C++ Qt knihovně**

Jelikož z těchto kamer byl velký tok dat a C# neposkytoval dostatečnou kontrolu nad pamětí, bylo následně testováno, jestli je možné tuto aplikaci navrhnout v C++. Pro podobnost implementovaných objektů se C# bylo rozhodnuto pro Qt mezi MFC a Qt. Rozhodnutí bylo právě mezi těmito dvěma C++ knihovnami kvůli platformě Windows a poskytnutým příkladům práce s Vimba API pro obě tyto knihovny.

Byla napsána jednoduchá aplikace, se stejnými vlastnostmi jako aplikace v C#. Vyskytl se však znovu problém s ptetékáním paměti, i když tento problém byl po mnohem delší době, než u C#

aplikace, stále k němu nastávalo. Naštěstí tento problém byl vytešen pomocí použití inteligentních ukazatelů, které počítají reference na svůj objekt a pokud objekt není dále referencován, je obsah tohoto ukazatele smazán. V Qt se tento inteligentní ukazatel jmenuje QSharedPointer.

Po vytešení těchto problémů byla další aplikace vyvíjena pouze v Qt Framework. Podrobnější popis dalších částí projektu následuje v příštích kapitolách.

## <span id="page-27-0"></span>**3.2 Realizace záměrného kříže**

Záměrný ktíž byl navržen nejprve v základním provedení s běžnými LED diodami. V [Obr. 6](#page-27-1) je vidět zapojení tohoto záměrného kříže. Byly použity červené LED diody s napětím 3,2V a proudem 20mA, za těchto parametrů produkují světelný tok o síle 20000-35000mcd v 15° rozpětí. Bylo uvažováno napájeni z 5V zdroje. Na [Obr. 7](#page-28-0) je nákres zamětení děr pro objektiv kamery a děr pro LED. Křížem jsou zobrazeny úchyty, kruhem díry pro LED a objektiv. Samotné zpracování je vidět n[a Obr. 33](#page-52-1) a [Obr. 34.](#page-52-2)

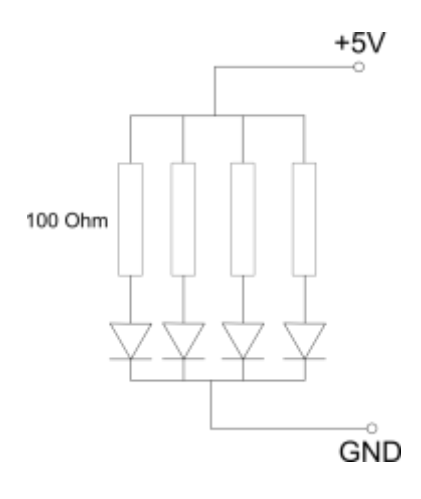

<span id="page-27-1"></span>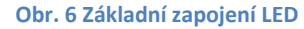

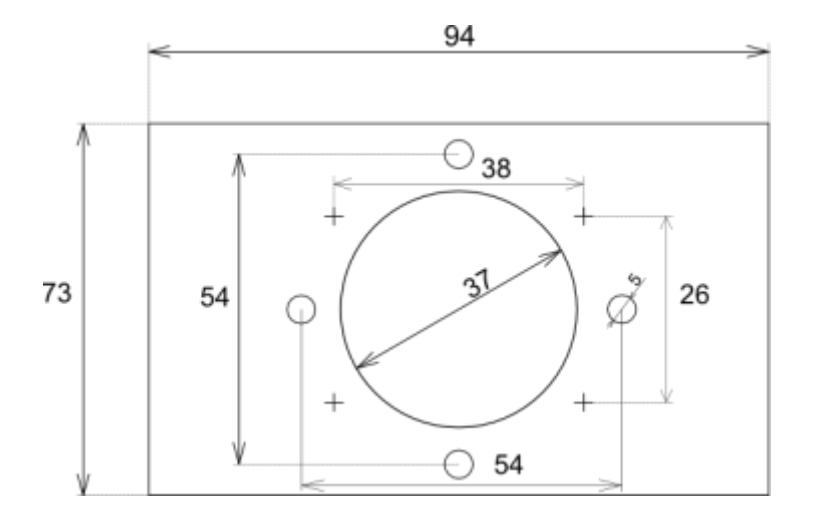

**Obr. 7 Zaměřený záměrného kříže pro umístění na kameře**

<span id="page-28-0"></span>Tento záměrný kříž byl poté testován v chodbě na vzdálenost přibližně 100m. Obraz byl pořizován černobílý, pro zpracování v Matlab skriptech (vis [3.3Skripty Matlab\)](#page-33-0), které byli navrženy pro testování navržených algoritmů a pro testování světelných zdrojů.

Výsledek testu záměrného kříže je vidět na [Obr. 8](#page-29-0). Už z tohoto obrázku je vidět, že LED není moc výrazná. Po otestování v Matlabu bylo zjištěno, že horní část obrazu je více světlá, než samotná LED. Proto bylo nutné udělat další sadu testů s LED různé barvy a svítivosti.

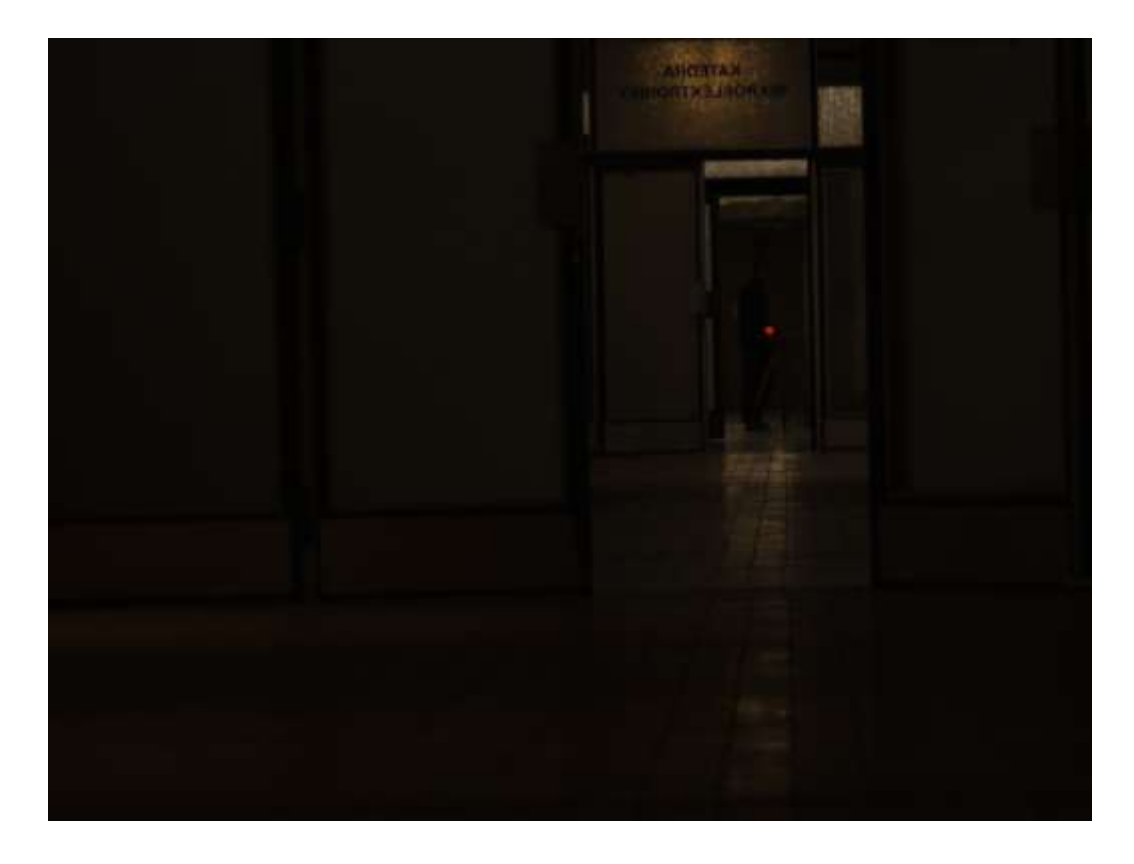

#### **Obr. 8 Záměrný kříž první test**

<span id="page-29-0"></span>Při dalším testu se zaostřily optiky kamer na nekonečno, jelikož by to měl být jejich výchozí stav a měticí kamery nemají měnitelnou optiku. Byly testovány 4 LED, červená, modrá, zelená a bílá. Testovány byly nejvíce zátivé LED, které byli běžně dostupné. Výsledné obrázky z jednotlivých pokusů jsou vidět na [Obr. 35](#page-53-0) až [Obr. 38.](#page-54-2)

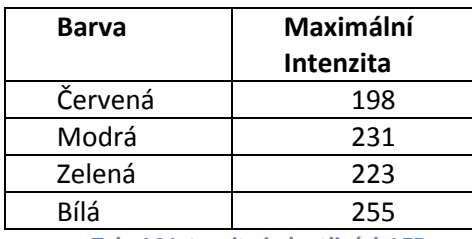

**Tab. 14 Intenzita jednotlivých LED**

<span id="page-29-1"></span>Z [Tab. 14](#page-29-1) je vidět, že nevětší intenzitu má LED bílá, dokonce takovou, že sensor byl saturován. Zároveň je tímto skriptem vyhodnoceno základní prahování, pro určení představy, jaká plocha by asi byla výsledně prahována. Následují [Obr. 9](#page-30-0) až [Obr. 12](#page-31-0), které zobrazují jednotlivé diody po prahování.

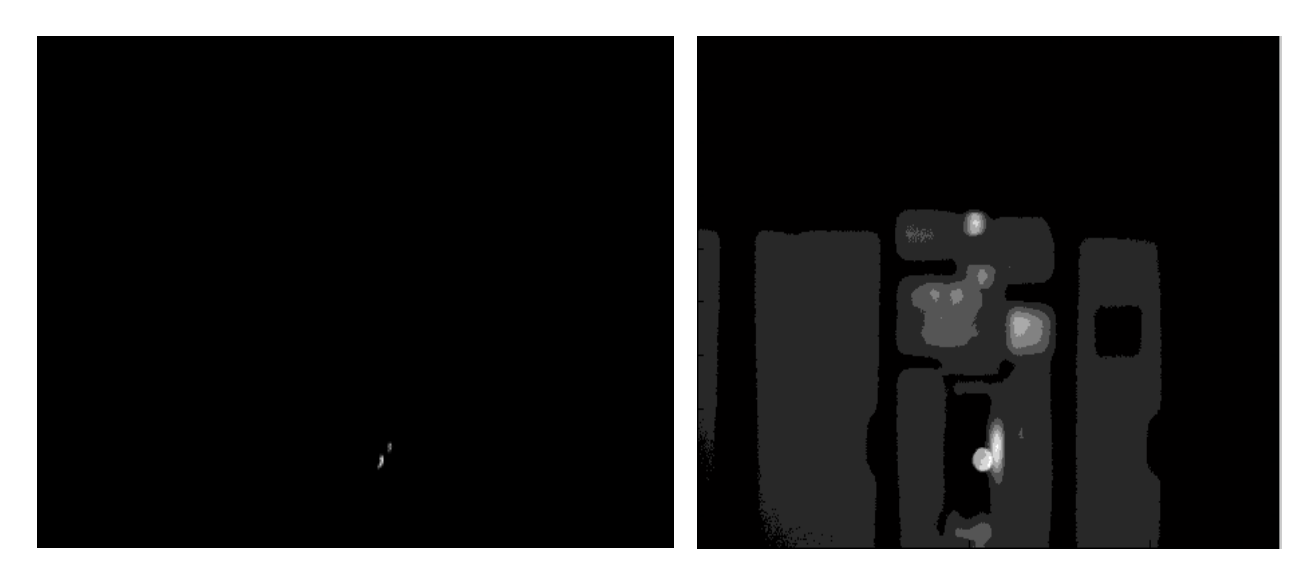

**Obr. 9 Červená LED po prahování**

<span id="page-30-0"></span>Na [Obr. 9](#page-30-0) je vidět, že červená LED po prahování má velmi nedostačující světlost. Na pravém obrázku je vidět, že při změně prahu se začínají projevovat ostatní osvětlené plochy, včetně ozářené plochy vlastní diodou.

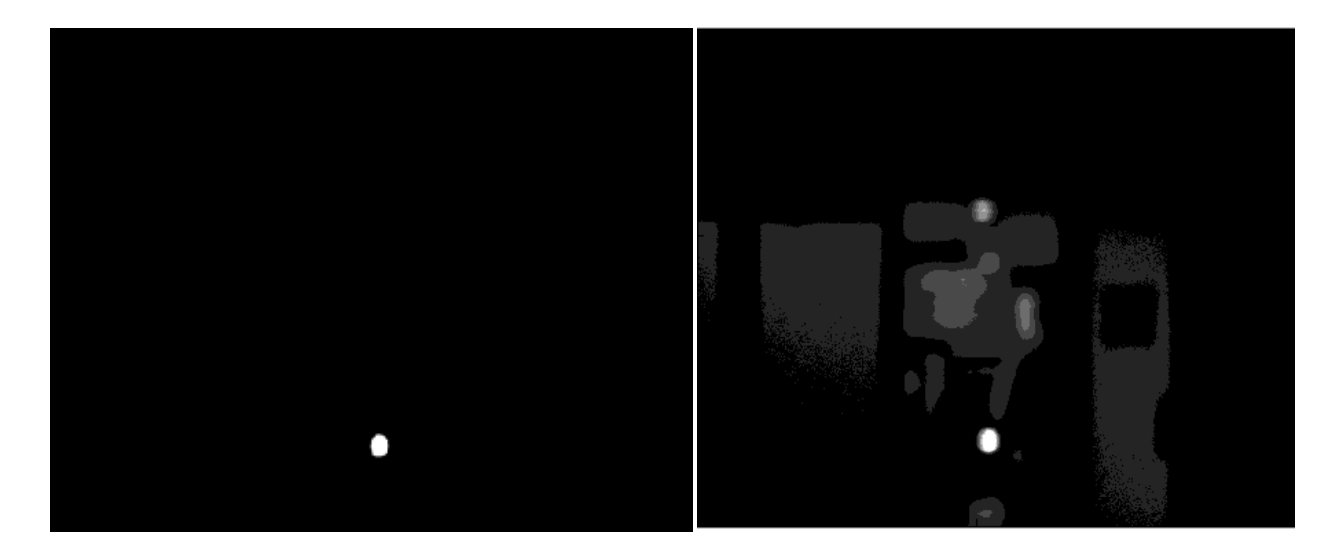

**Obr. 10 Modrá LED po prahování**

<span id="page-30-1"></span>Na [Obr. 10](#page-30-1) je vidět, že modrá dioda má dostatečné prahované pole a mohlo by v tomto případě dobře použito pro lokalizaci středu.

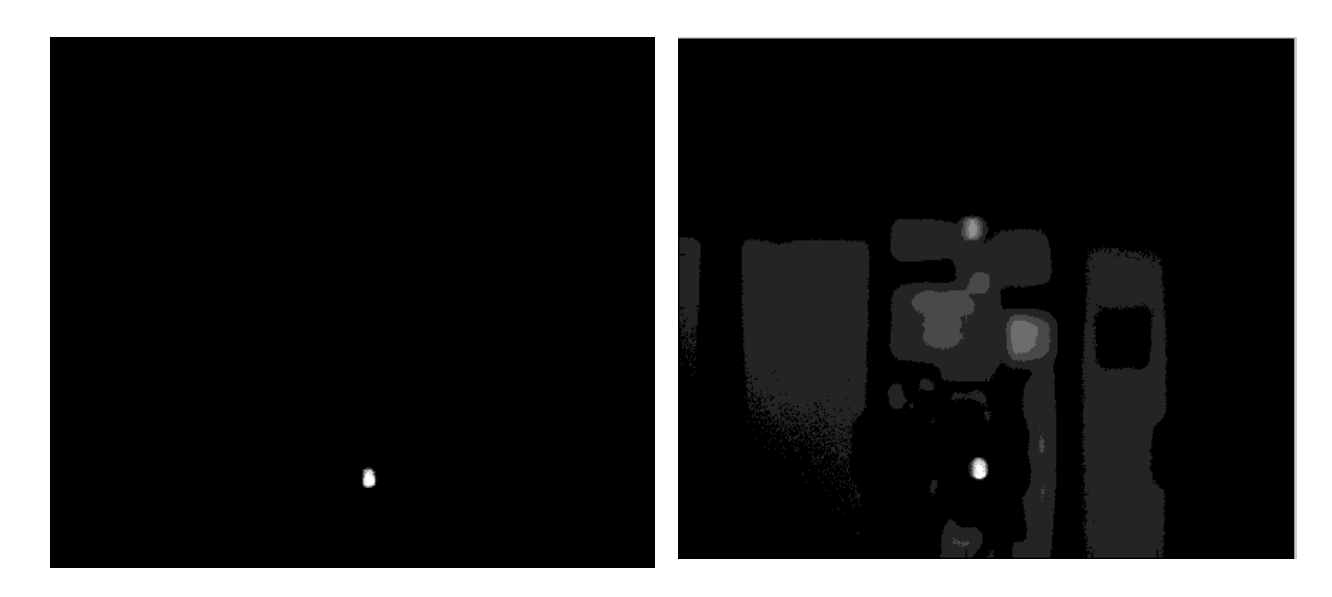

**Obr. 11 Zelená LED po prahování**

U zelené LED je vidět trochu horší charakteristika po prahování.

**Obr. 12 Bílá LED po prahování**

<span id="page-31-0"></span>Bílá LED je nejlepší v intenzitě. Avšak je vidět, že dochází k odrazům v kraji obrazu.

Po těchto testech je vidět, že v tmavém prostředí jsou tyto diody dostatečné, avšak když se záměrný systém dostává do vnějších prostor, nastává k přesvětlení ostatními zdroji světla, proto bylo nutné vybrat jiný zdroj světla. Proto byly vybrány specifické LED pole s kolimátorem, který zaručuje 10° vyzařovací charakteristiku a 163lm. Více specifikace v [5]. Problém s těmito LED je takový, že odběr těchto LED je 700mA, což znamená, že by nebylo možné tídit obyčejným transistorem. Proto bylo nutné navrhnout zapojení s omezeným proudem, takové, aby bylo možné tyto záměrné kříže řídit. Dále bylo nutné toto zapojení vytvořit a zapojit do řídicí jednotky.

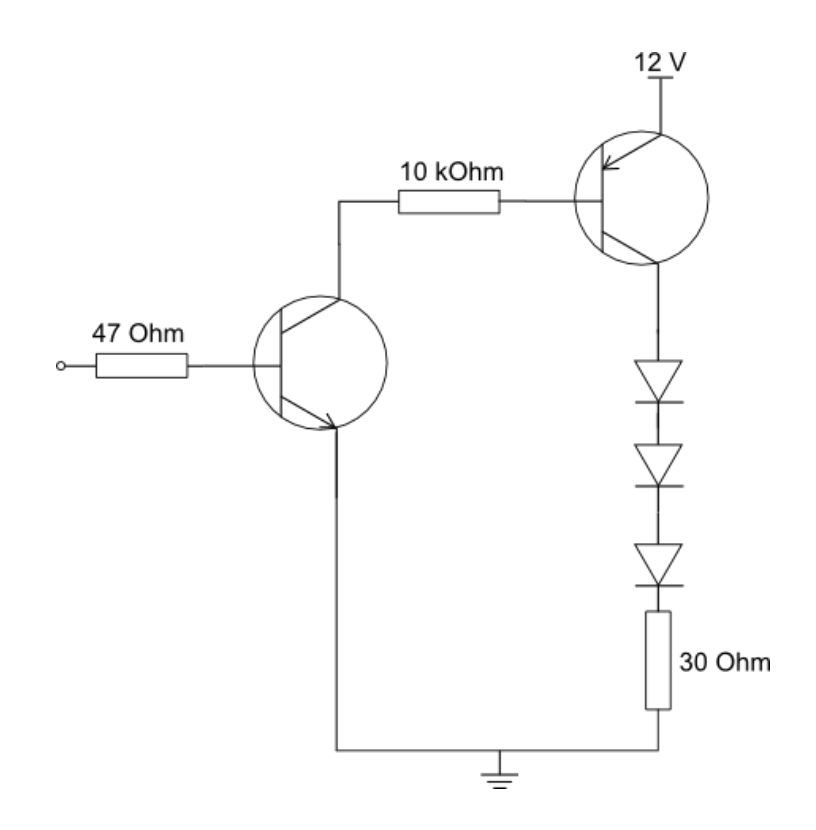

**Obr. 13 Schéma finálního záměrného kříže**

<span id="page-32-0"></span>Na schématu [Obr. 13](#page-32-0) je zobrazeno výsledné zapojení 4 LED polí s kolimátorem. Každé LED pole obsahuje 16 malých plošných LED, nad kterými je kolimátor, usměrňující do 10°. Pro jejich úspěšné zapojení je nutné omezit proud, jelikož by nebylo možné, aby PNP transistorem procházelo 700mA. Proto se proud zapojením odporu 30 Ohm omezí na 110mA, což by měl PNP transistor typu KD140 zvládnout. Tento transistor je však výkonový, proto nemůže být spínán ptímo pinem procesoru. Z tohoto důvodu je na jeho bázi zapojen transistor NPN, který zajišťuje spínání transistoru PNP, který spíná celou soustavu LED.

Vyzařovací charakteristika těchto LED je čtvercová, díky čtvercovému poli malých LED diod. Proto je nutné správně nasměrovat jednotlivé kolimátory, jinak by nevyzařovali na stejný obrazec. Jelikož se napájení, zem a spínací pin připojují kabely k řídicí jednotce, tak se při otáčení záměrného kříže musí dávat pozor na zamotání kabelů.

Tento záměrný kříž je vhodný i pro první metodu, jelikož jeho svítivost je mnohonásobně větší než předem testovaných LED. Výsledný záměrný kříž je vidět na [Obr. 14.](#page-33-1)

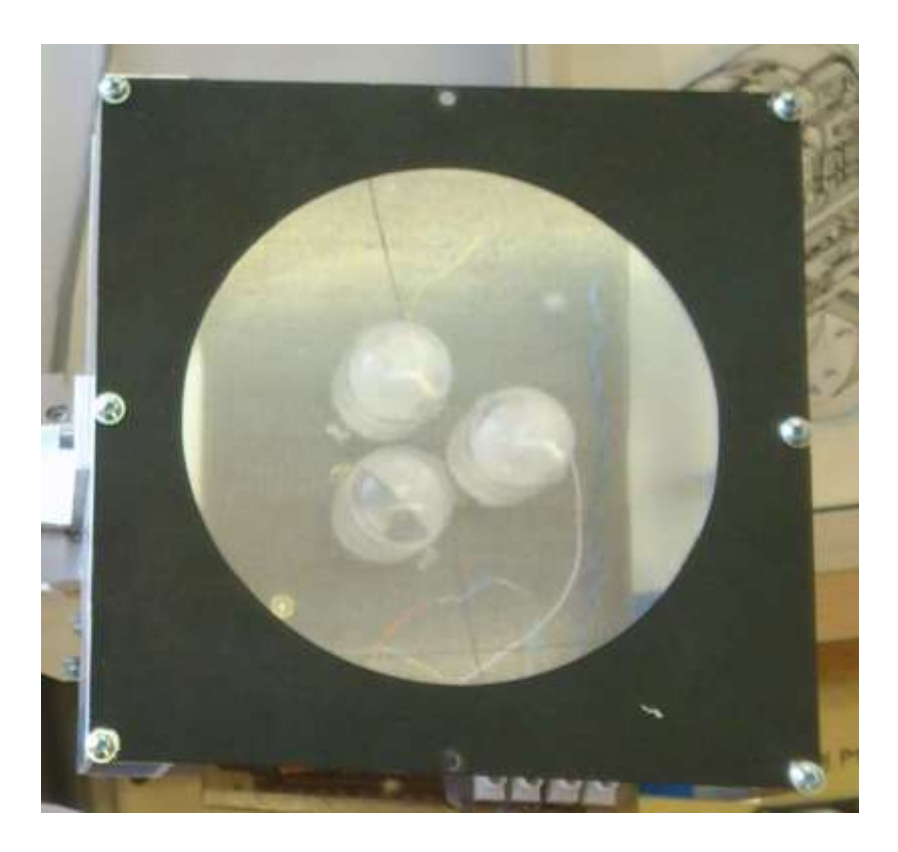

**Obr. 14 Finální verze záměrného kříže**

<span id="page-33-1"></span>Tab. 14 [Intenzita jednotlivých LED](#page-29-1)

## <span id="page-33-0"></span>**3.3 Skripty Matlab**

Pomocí programu byly testovány navržené algoritmy, díky dobré podpoře práce s obrazem a díky rychlejšímu psaní samotných algoritmů. Příklady algoritmů jsou v příloze [5.3.](#page-54-0)

Na [Obr. 15](#page-34-1) je vidět výsledek následující algoritmu, který je zde uveden pro ukázku. Tento algoritmus byl navržen pouze v Matlabu, jelikož slouží pouze pro názornost. Cílem tohoto obrázku je vidět, jak je přibližně rozložená světlost. Algoritmus implementován v kapitole [5.3.4.](#page-57-0) Nejprve jsou načteny obrázky. Ty jsou poté prahovány několika iteracemi. Při každé iteraci jsou hodnoty překračující hodnotu prahu uloženy do pomocné matice. Pokud ji hodnoty nepřekračují, nejsou řešeny. Díky tomu vzniká vrstvená mapa různých prahů. Dalo by se to přirovnat k vrstevnicím na mapě, akorát vrstevnice je udána velikostí světlosti.

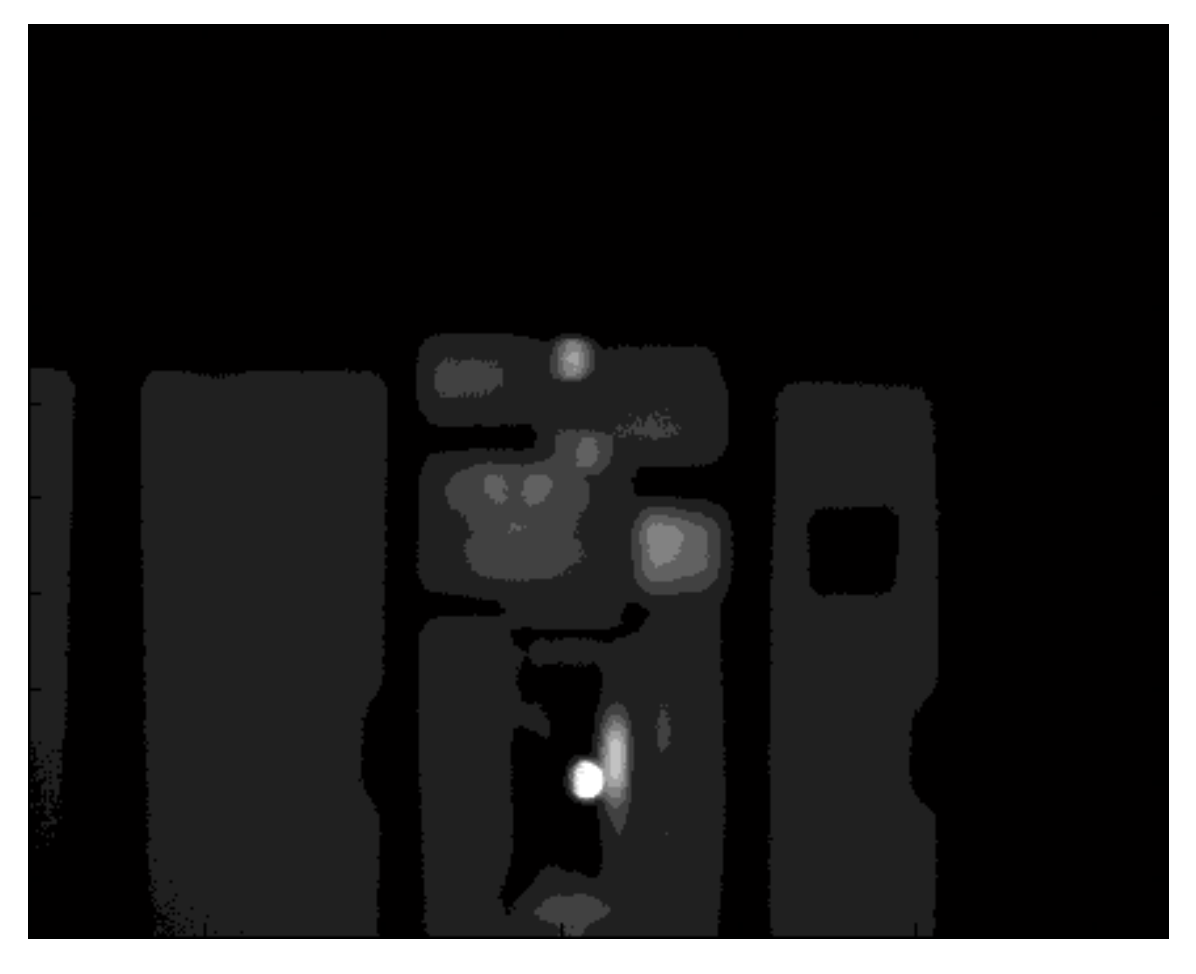

**Obr. 15 Postupné prahování bílé LED**

## <span id="page-34-1"></span><span id="page-34-0"></span>**3.4 Obecná programová realizace**

Program je rozdělen na 4 části, Observer Camera, Camera Locations, Object Detection a Settings. Na [Obr. 16](#page-35-1) jsou vidět jednotlivé obrazovky. Observer Camera je obrazovka s operátorským stanovištěm a vším ovládáním pro operátora. Camera Locations je obrazovka se samotným zastaničením a vším potřebným pro proces zastaničení. Object Detection je obrazovka pro algoritmus detekce objektů na obloze. Settings je obrazovka nutná pro počáteční nastavení sériových linek, barevného režimu, počtu rámců za vteřinu a nastavení označení kamer.

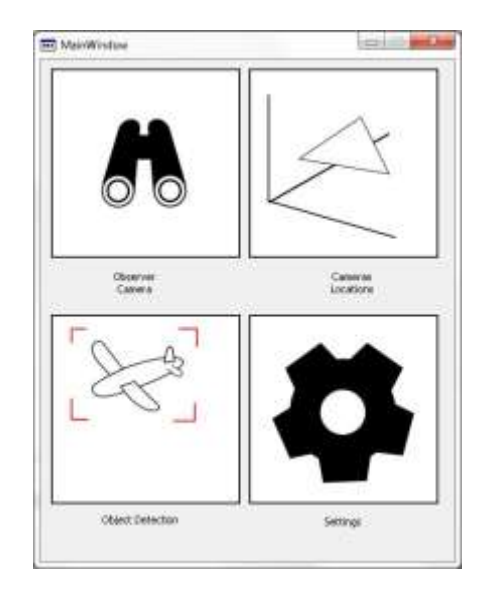

**Obr. 16 Rozcestník - obrazovka SW**

#### <span id="page-35-1"></span><span id="page-35-0"></span>**3.4.1 Struktura projektu**

Programová struktura je navržena jako MVC, což je zkratka pro Model, View, Controller. Tato struktura je popsána na [Obr. 17](#page-37-2). Zde je tento model využit hlavně pro větší přehlednost a možnost jednoduše ptidávat další obrazovky (View). Z obecného pohledu blok View zajištuje pouze grafickou prezentaci výpočtů z modelu a dat z bloku Controller. Blok Controller zajištuje komunikaci s jednotlivými rozhraními, regulaci a řízení datových toků. Blok Model běží v samostatném vláknu, které komunikuje s Controllerem pomocí mechanizmu signálů a slotů, který je typický pro Qt Framework. Tímto mechanizmem se komunikuje mezi jednotlivými bloky.

Základní myšlenka MVC je v rozdělení programu na části, které jsou každá nezávislá, a jen spolu s ostatními částmi komunikuje. V praxi to funguje tak, že hlavní controller je vytvořen při startu aplikace ve statické části programu a poté předáván do všech Views referencí nebo ukazatelem. Model sídlí v hlavním kontroléru, jen je přesunut do vlastního vlákna, které je také umístěno v kontroléru.

#### *3.4.1.1 Controllers*

V controllers jsou třídy pro ovládání Vimba API, Joysticku, sériových linek, logiky nastavení a hlavního kontroléru.

Třidy pro ovládání Vimba API:

ApiController – v této třídě se řeší celkové startování Vimba API, management kamer. Tato třída podává přístup k připojeným kamerám, správě jejích listů, získávání rámců podle jejích indexů určených v nastavení.

- CameraController – individuální kontrolér jednotlivých kamer. Stará se získání obrazu z rámce přijatého z kamery, o jeho zpracování a převedení do QSharedPointer<QImage> a o jeho distribuci do Modelu a View. Dále se stará také o regulaci světlosti obrazu, přes regulaci elektronické závěrky.

CameraObserver – malá pomocná třída která se stará o detekci změn listu kamer.

FrameObserver – třída pro detekci vlastních rámců z Vimba API. Také se stará o bezpečnost vláken pomocí mutexů.

JoystickController – Třída starající se o připojený Joystick

SerialController – Tato třída se stará o běh jedné sériové linky, veškeré příkazy sériové komunikace jsou definovány v této třídě. Je to mu tak proto, aby byla komunikace s řídicí jednotkou jen na jednom místě kódu a bylo to lépe

SettingsData – Tato třída je kontejner na celkové nastavení, stará se o ukládání a nahrávání ze statického souboru uloženého v instalační složce.

ZastaniceniExtMatlab – třída zaobalující veškeré parametry nutné pro výpočet hlavních parametrů zastaničení. Tato třída také volá samotné skripty vygenerované do dll knihovny.

#### *3.4.1.2 Models*

V Models jsou pouze specifické třídy pro paralelní zpracování jednotlivých výpočtů. Třída modelu obsahuje pouze jednu ttídu a tou je CamSharpController, který pracuje se signály picIntensity, který vrací maximální intenzitu, která se používá pro regulaci světlosti a signálem equilibriumGot, který vrací pozici v obraze nalezeného těžiště.

#### *3.4.1.3 Views*

Ve Views jsou dva typy tříd, třídy podpůrné a třídy grafické. Grafické třídy obsahují vlastní ui soubor, který definuje rozmístění grafických prvků. Pro toto rozmístění se používá Qt Creator, nebo se může definovat ručně. Avšak Qt Creator má řadu výhod jako například přiřazování signálů a slotů vybraným grafickým prvkům, okamžité vidění pozicování grafických prvků. Podpůrné třídy jsou třídy, které jsou použity bez ui a mají podpůrnou funkci v grafických třídách. Podpůrná třída je v tomto projektu pouze jedna a tou je GenericOverlay. Tato třída se stará o detekci klikání a vykreslování přes obraz. Tato třída dostává v parametru konstruktoru ukazatel na QLabel, který se používá pro zobrazování obrazu z kamer.

#### Grafické Views:

CameraLocations – Třída, starající se o zobrazení zastaničení a o stavový automat ovládání vpted a zpět. Zde je hlavní logika určující jak se bude procházet procesem zastaničení.

27

ModeSelection – tato třída zajištuje hlavní obrazovku vis [Obr. 16](#page-35-1), která slouží pro výběr různých režimů běhu.

- ObserverCameraView – tato obrazovka slouží pro správu operátorského stanoviště. Spojuje grafické prvky s prvky z kontroléru.

SettingsView – tato třída se stará o zobrazení jednotlivých nastavení pro jednotlivé kamery.

Justazdataview – tato třída se stará o uživatelské zadání parametrů z justáže na začátku měření zastaničení a předává data do ZastaniceniExtMatlab

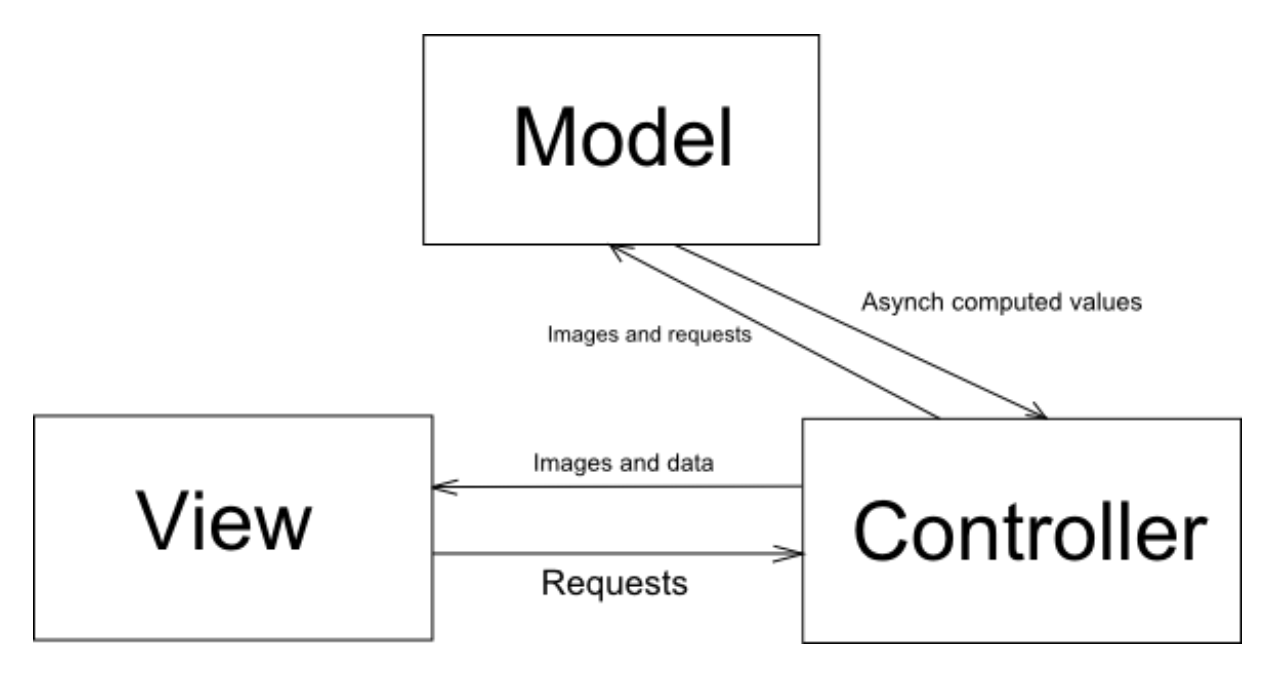

**Obr. 17 Popis MVC**

#### <span id="page-37-2"></span><span id="page-37-0"></span>**3.4.2 Joystick**

Pro použití joysticku je nutné zahrnout knihovnu windows.h, která zahrnuje funkce pro komunikaci s joystickem. Komunikace s USB joystickem je synchronní, proto se volá aktuální stav joysticku s periodou 50ms. Pokaždé, když vyprší perioda 50ms, je zavolána funkce joyGetPosEx. Pokud tato funkce vrátí JOYERR\_NOERROR, pokračuje se vyčítáním tlačítek ze struktury, která byla předána parametrem do joyGetPosEx. Tato struktura obsahuje stav tlačítek, pozici v ose x a y a polohu POI. Po přijetí těchto parametrů a při změně je emitován signál do slotů, které jsou napojeny na signály pohybu kniplu, stisku tlačítek a změny POI. Tato knihovna je v programovém vybavení Windows.

#### <span id="page-37-1"></span>**3.4.3 Operátorské stanoviště**

Operátorské stanoviště slouží pro ovládání přehledové kamery pomocí joysticku, kláves a myši. Následuje popis jednotlivých obrazovek systému.

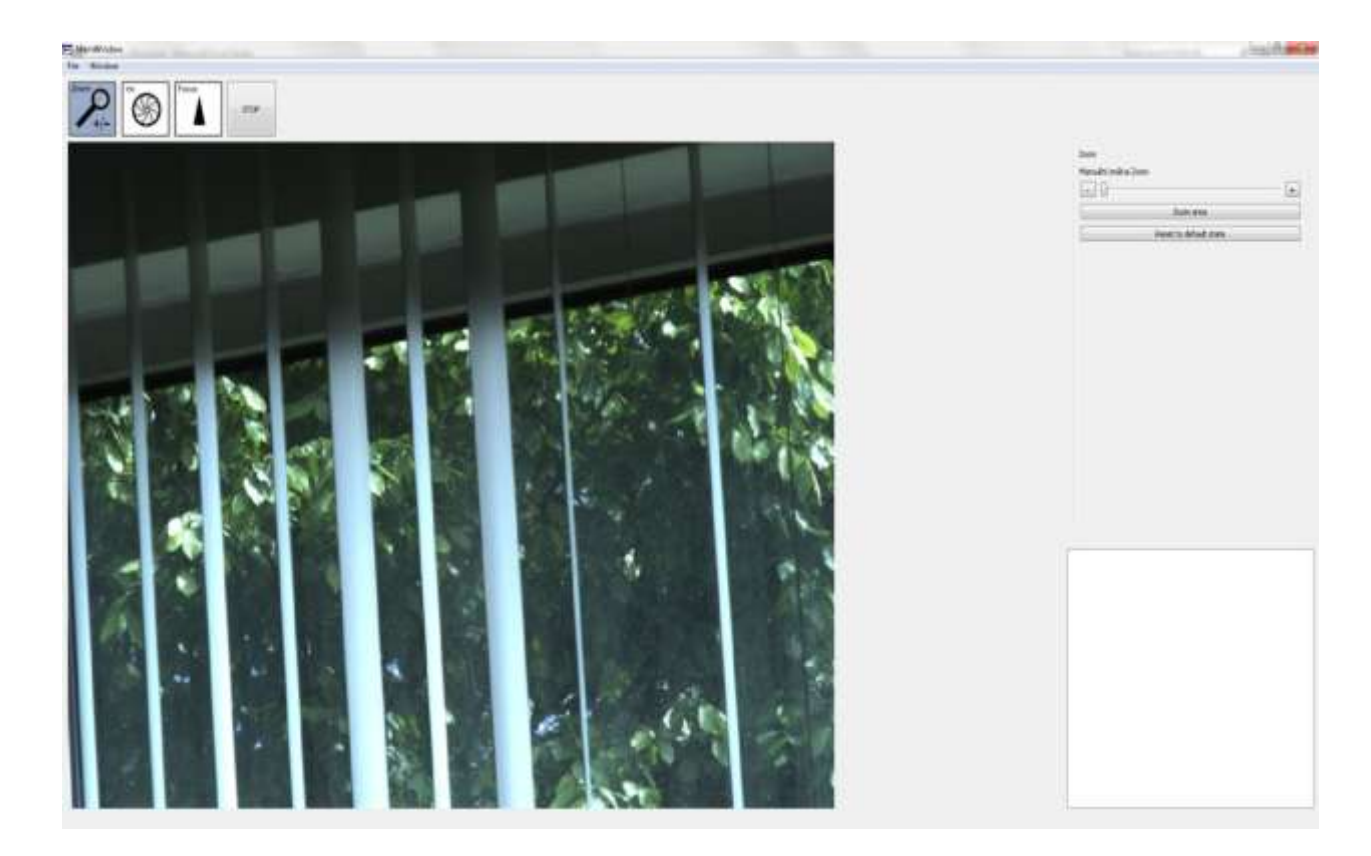

#### **Obr. 18 Zoom na operátorském stanovišti**

Zoom je zde realizován pomocí posuvníku, jelikož se nastavuje přes nastavení přímé hodnoty. Pod posuvníkem se nachází možnost resetu zoomu na základní hodnotu, čímž dojede zoom v řídicí jednotce objektivu do základní polohy. Bílé pole v pravém dolním rohu slouží pro zobrazování chybových hlášek. Na záložku zoomu je možné se přepnout stiskem klávesy "z" pro rychlejší ptepínání mezi požadovanými režimy. Dále je možné ovládat zoom pomocí posuvníku na joysticku. Tento posuvní odpovídá posuvníku na této obrazovce, a pokud se s ním hne, obrazovka se automaticky přepne na zoom.

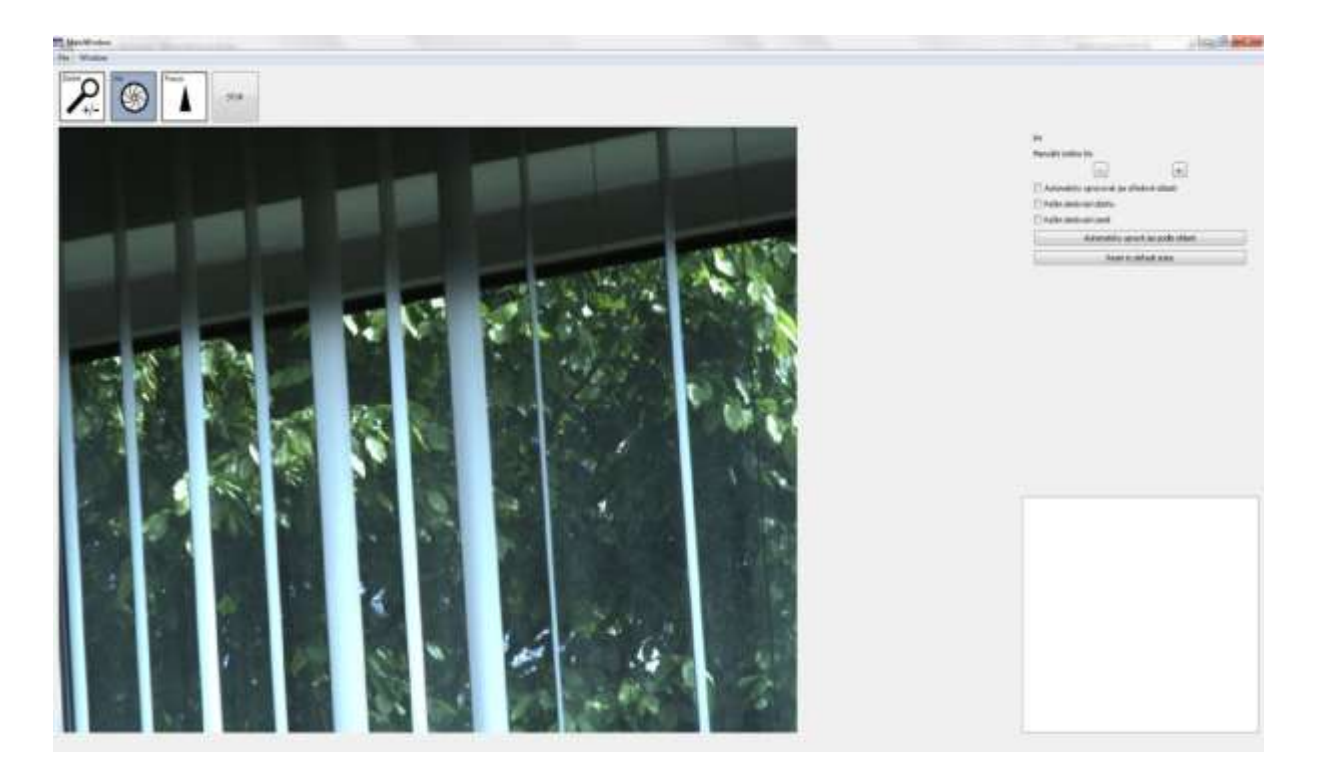

#### **Obr. 19 Clona na operátorském stanovišti**

Clona je zde realizována pouze pomocí tlačítek, jelikož se clona pouze otevírá o určitý počet kroků. Řízení clony neumožnuje přesné nastavení hodnoty a není ani nutné, jelikož clona je řízena pomocí obrazu a zpětné vazby. Dále jsou zde položky na sledování země a oblohy, pro různé hodnoty požadovaných jasů. Jako poslední je možnost manuálně resetovat do základní polohy. Bílý obdélník slouží k zobrazování chybových hlášek. Na záložku clony je možné se přepnout stiskem klávesy "x" pro rychlejší přepnutí na obrazovku clony. Clona se také ovládá pomocí joysticku, ale jelikož zde není posuvník možný, je využito kruhového palcového ovladače na vrchní části joysticku, díky čemuž je možné ovládat bezproblémově jednou rukou.

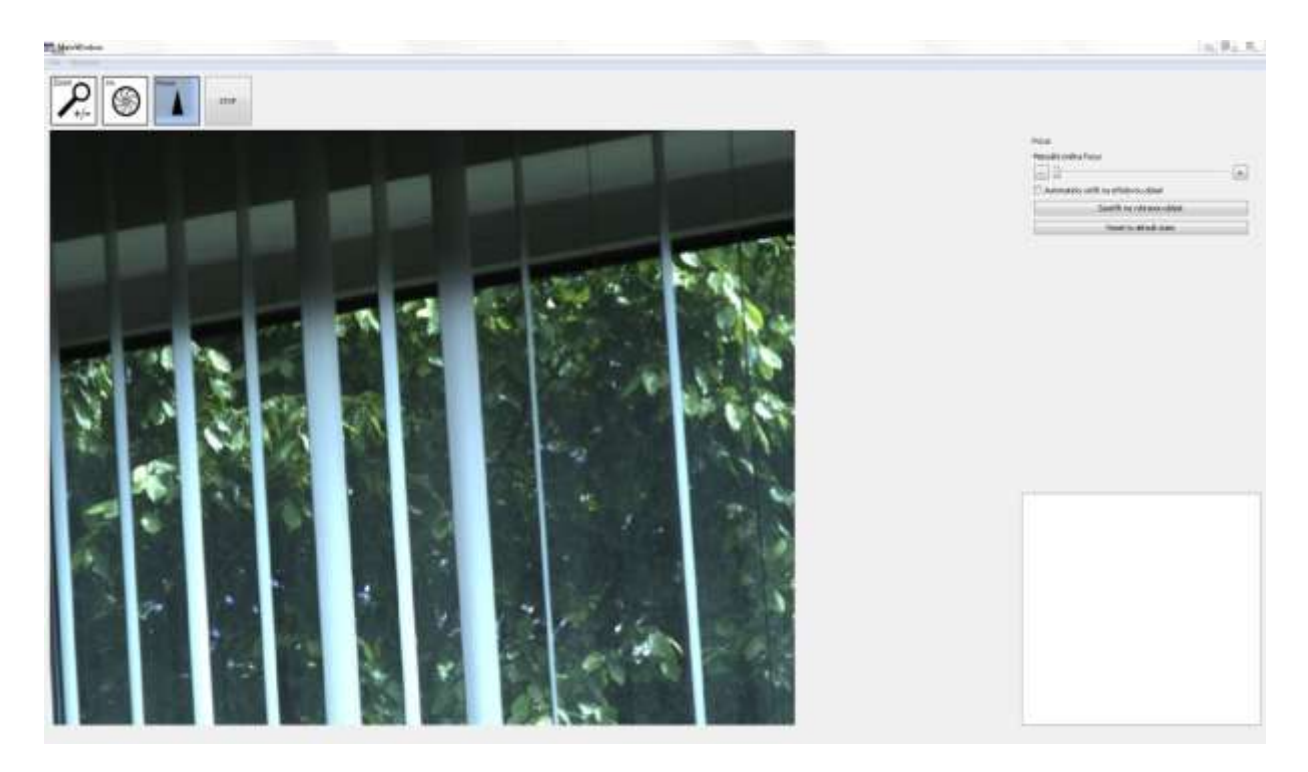

#### **Obr. 20 Ostření na operátorském stanovišti**

Ostření je zde zajištěno pomocí posuvníku, jelikož se ostření ovládá na přesnou hodnotu. Pod posuvníkem je možnost resetování ostření na určitou hodnotu. Bílý obdélník slouží pro zobrazení chybových hlášek. Do režimu ostření je možné se přepnout klávesou "c" pro rychlejší přepínání. Je také možné ovládat osttení pomocí palcového ovladače na vrchní části joysticku pro ovládání jednou rukou. Palcový ovladač je dvouosý, díky čemuž je možné jím ovládat jak clonu, tak ostření

Ovládání zatízení náměru a odměru se ovládá kniplem joysticku, náměr se ovládá od sebe a k sobě a odměr se ovládá zleva doprava.

#### <span id="page-40-0"></span>**3.4.4 Realizace zastaničení**

Zastaničení je složitější úkon než operátorské stanoviště. Proces zastaničení má více kroků, které musí být vykonány, aby bylo možné vypočítat odchylky od severu a polohy jednotlivých kamer. Následují jednotlivé obrazovky zastaničení s vysvětlením jednotlivých kroků. Zastaničení je koncipováno jako pomocník, který v horní liště operátoru dává vyzvání pro jednotlivé kroky. Zastaničení bylo navrženo, aby mohlo být ovládáno pouze poučenou osobou, bez hlubších znalostí problému.

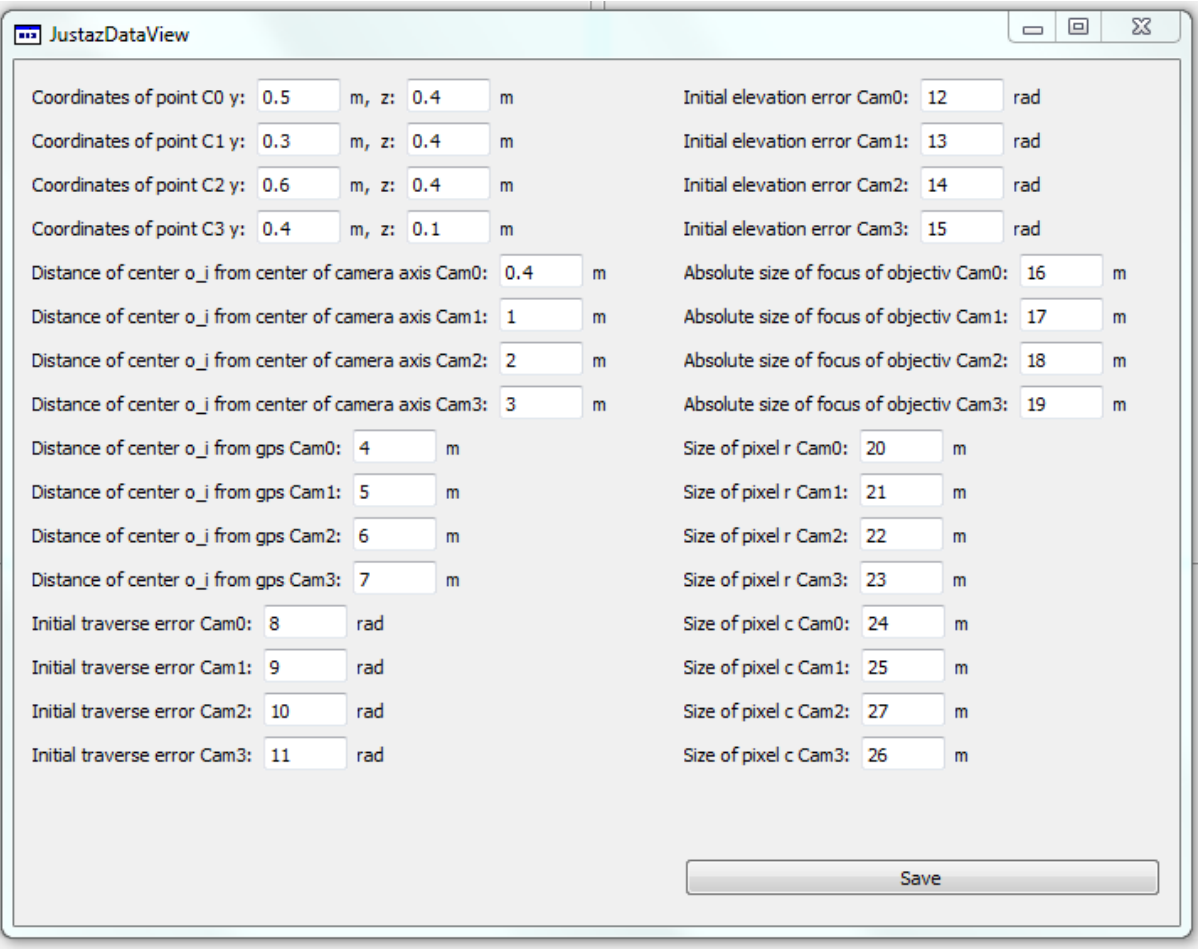

#### **Obr. 21 Zastaničení - Vyplnění justáže**

V první obrazovce se nastavují naměřené hodnoty z justáže. Tyto hodnoty určují převážně odchylky stojanů a úchytů, vzdálenosti středů kamery a záměrného kříže a nastavení objektivu kamer.

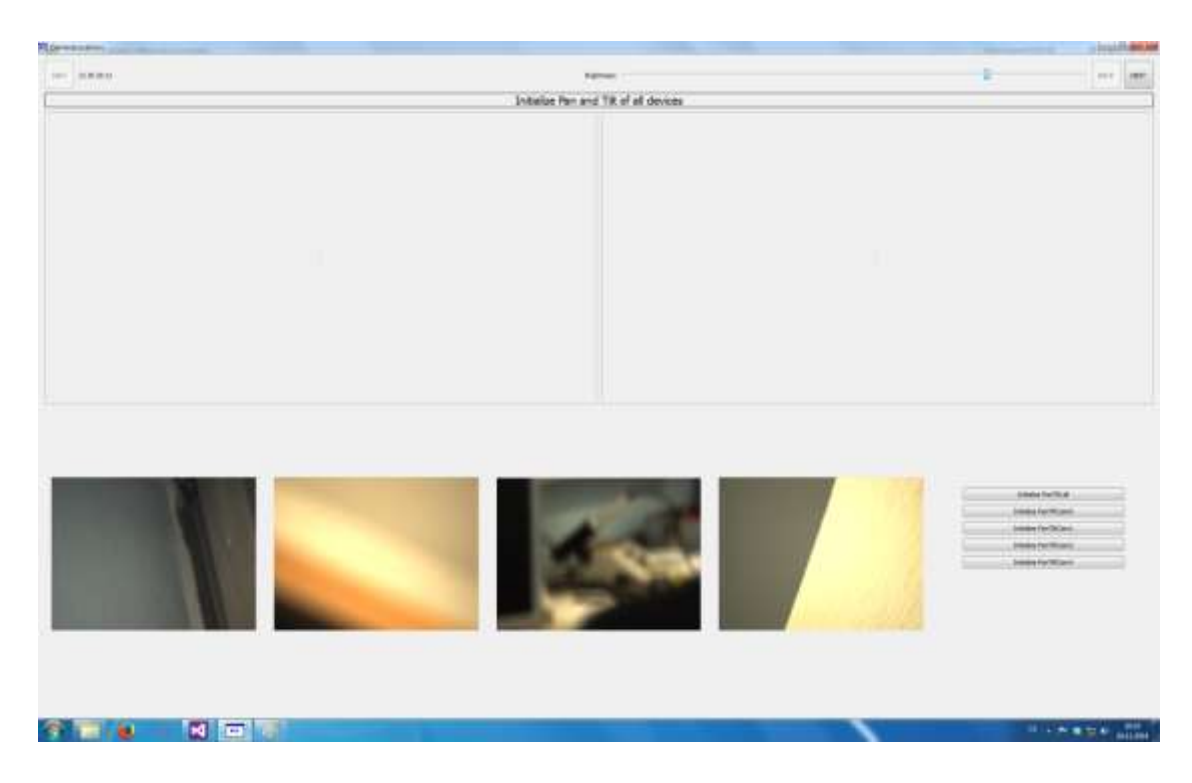

**Obr. 22 Zastaničení - inicializace zařízení náměru a odměru**

Při spuštění zastaničení je nutné zařízení náměru a odměru resetovat do nulového stavu, aby bylo zajištěno, že jsou kamery v základní pozici kvůli GPS anténám, které musí být namíteny na oblohu. Možnost resetovat všechny najednou, nebo po jedné kameře bylo vytvořeno kvůli problému s kabely na stojanech kamer, které mají tendenci se na prototypu zasekávat.

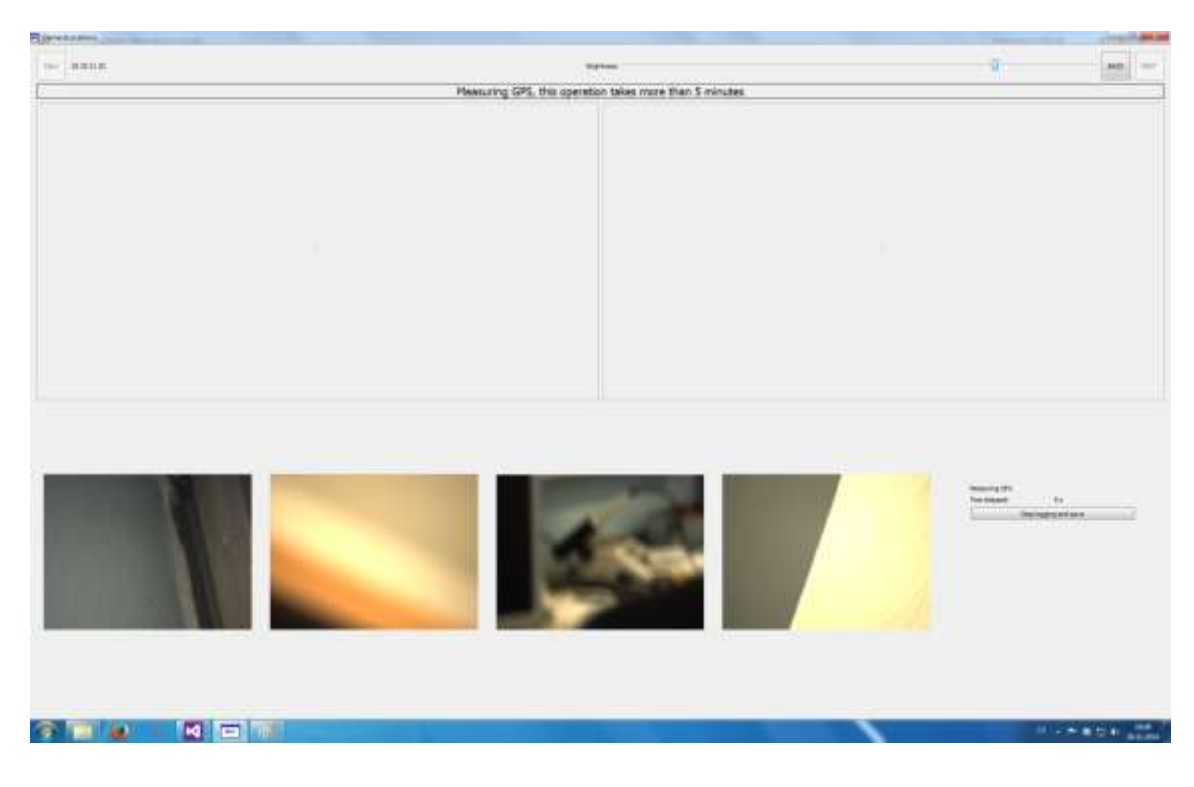

#### **Obr. 23 Zastaničení - měření GPS**

Po nastavení kamer do původních stavů je nutné namětit GPS ze všech stojanů všech kamer. Toto mětení není podmíněno časově, pouze se čas zobrazuje a operátor po dostatečné době vypne mětení. Po vypnutí mětení se spustí zpracování externího skriptu, který počítá pozice pomocí diferenciální GPS pomocí knihovny RTKLib. Když se toto dokončí, spouští se skript z Matlabu, který zpracovává výsledky z RTKLib a vrací je zpět do programu. Tento celý proces probíhá automaticky.

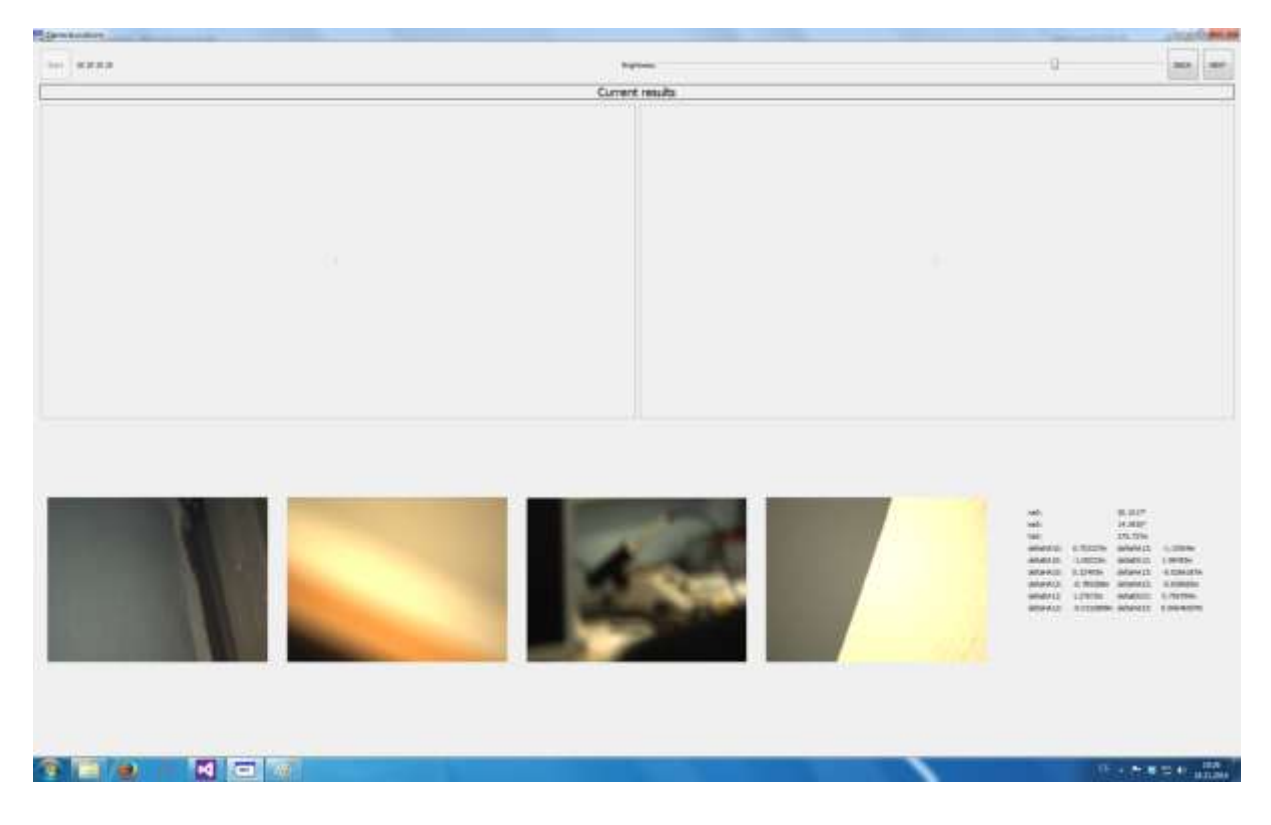

**Obr. 24 Zastaničení - zobrazení kontrolních výsledků z GPS**

Tato obrazovka slouží ke kontrole výsledků z mětení a výpočtu GPS. Tato obrazovka byla vytvořena hlavně pro testování algoritmů RTKLib a jejich spolehlivosti.

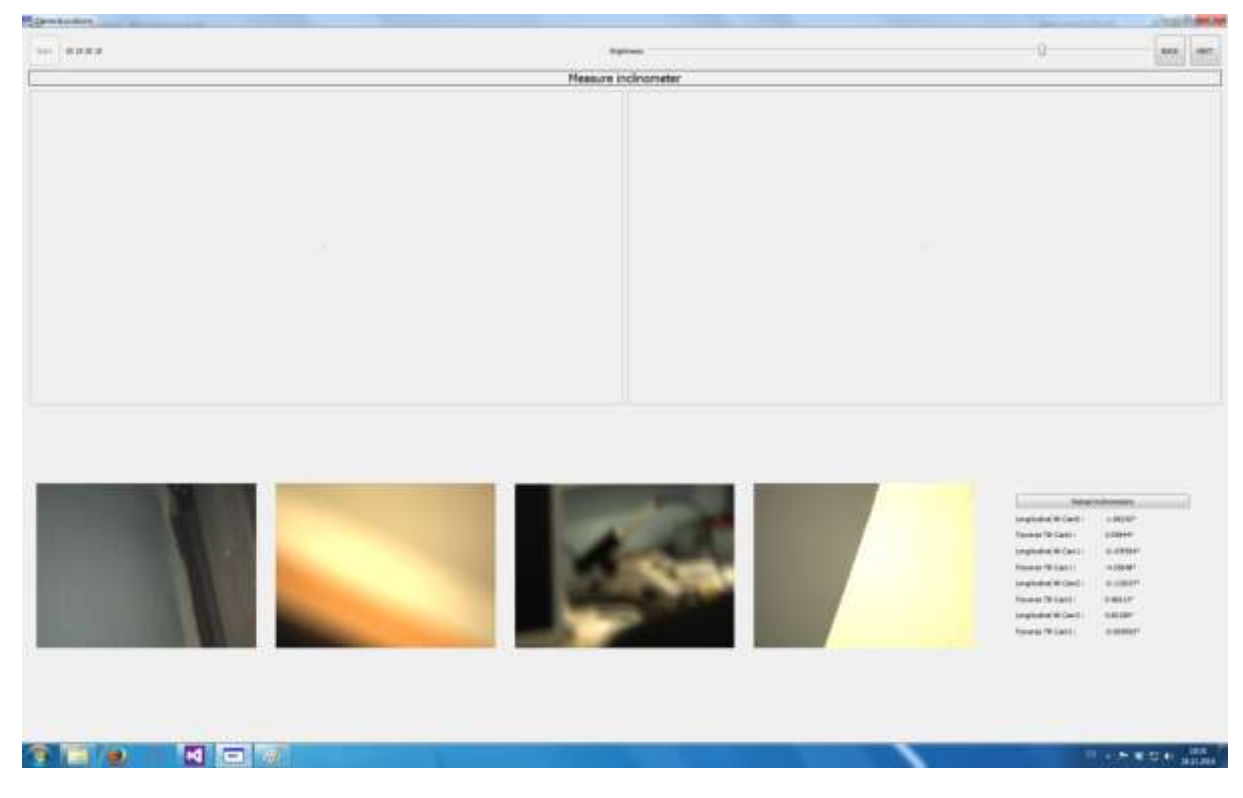

**Obr. 25 Zastaničení - měření inklinometrů**

Během mětení GPS je vhodný čas pro operátora, aby obešel všechny stojany a změtil náklon stojanům vůči zemi. Hodnoty z inklinometru se vyčítají pouze jednou automaticky po připojení k jednotce. Po dokončení mětení a výpočtu GPS se hodnoty z inklinometru vyčtou z jednotlivých tídicích jednotek a uloží do procesu zastaničení.

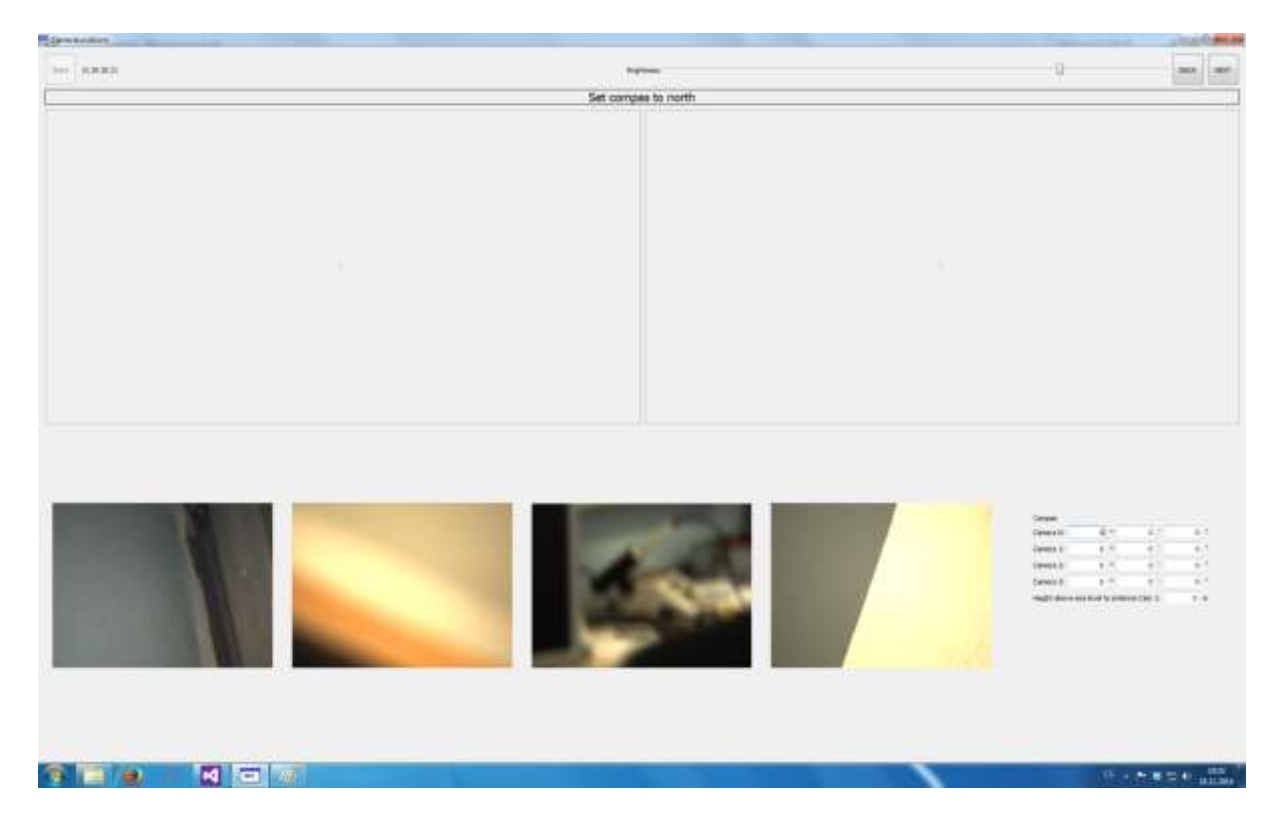

**Obr. 26 Zastaničení - zadání kompasu**

Odchylky od severu každé kamery změtené kompasem musí být zadány operátorem manuálně. Avšak tyto hodnoty nejsou kritické, pouze kontrolní pro algoritmus výpočtu zastaničení. Také musí operátor vyčíst pro aktuální polohu první kamery nadmořskou výšku z mapy.

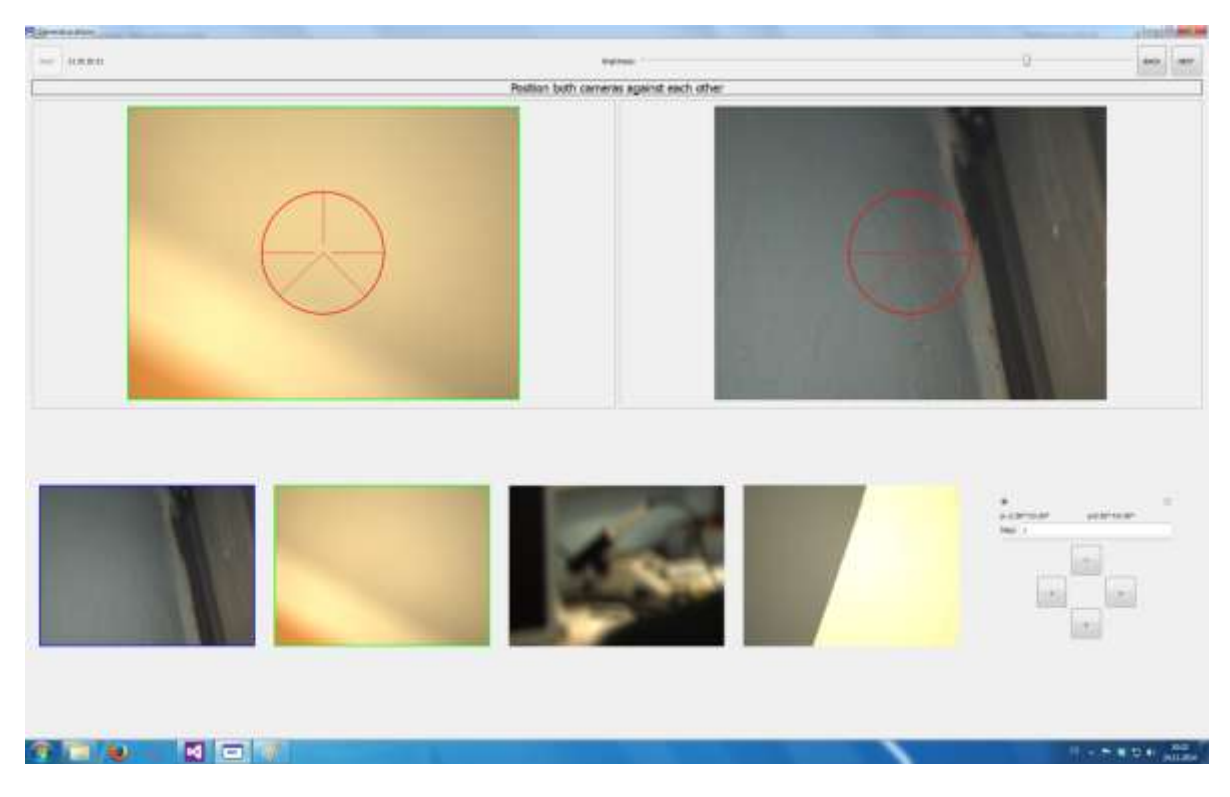

**Obr. 27 Zastaničení - vzájemné namíření kamer**

<span id="page-46-0"></span>Po zadání a naměření těchto parametrů se přichází k procesu, který měří úhly mezi kamerami. V tomto kroku se pomocí joysticku a přesného krokování operátor snaží namířit záměrný kříž obou kamer nasměrovat do centra obrazu označeného červenou záměrnou značkou. Když operátor dostane záměrný kříž obou kamer co nejblíže tohoto bodu, pokračuje se dalším bodem.

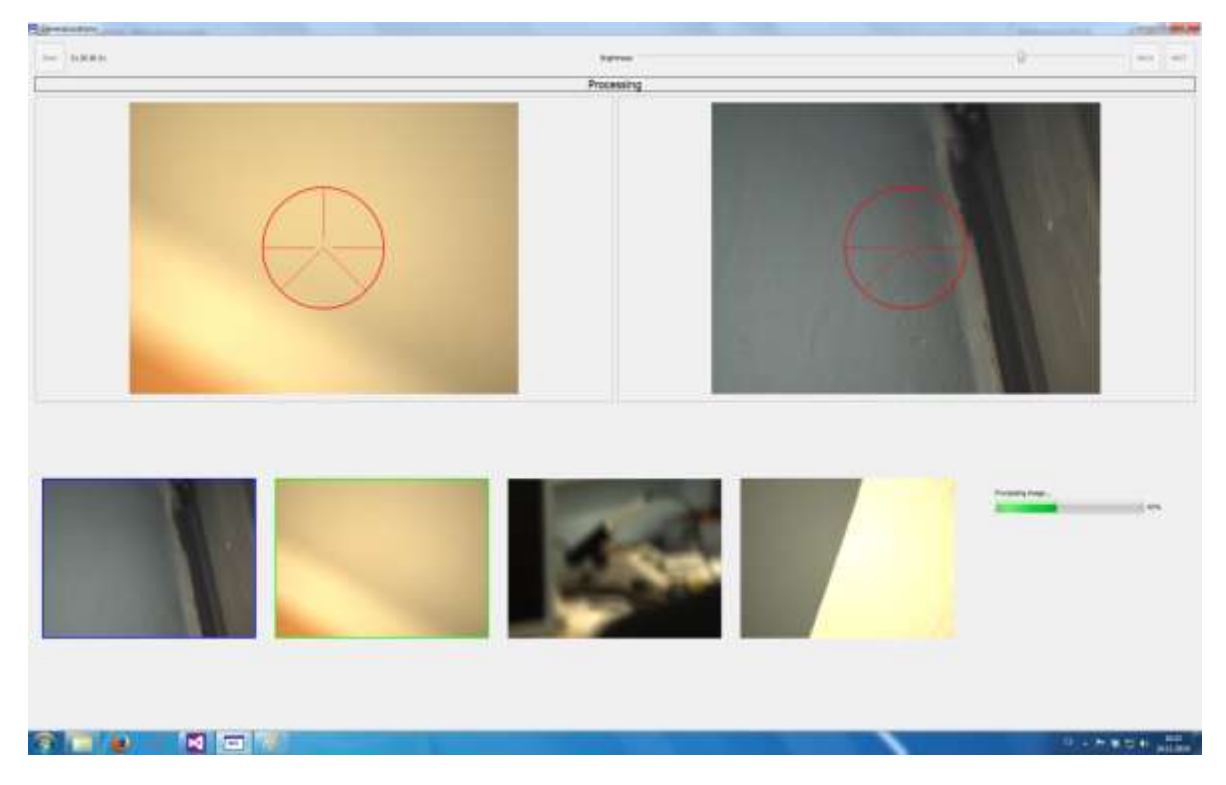

**Obr. 28 Zastaničení - zpracovávání obrazu**

Po namítení kamer na sebe se v obrazech hledají záměrné značky pomocí algoritmů navržených v analýze. Tento proces se několikrát opakuje a výsledky se průměrují pro co nejpřesnější výsledek.

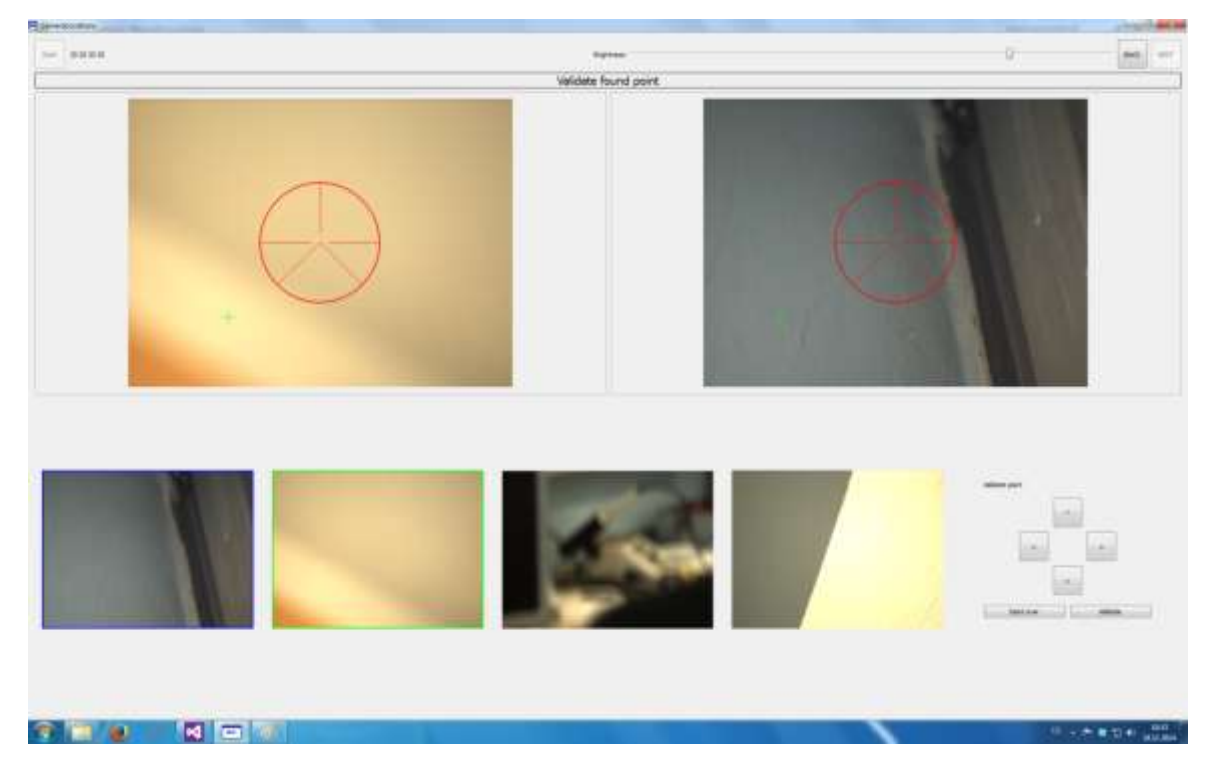

**Obr. 29 Zastaničení - validace nalezených bodů**

Po nalezení těchto bodů jsou operátorovi zobrazeny zeleným křížem. Operátor má možnost zkontrolovat, jestli nejsou nalezené body mimo rozumné meze například kvůli vlivu jiného světelného zdroje. Poté může body buď potvrdit, nebo začít měření znovu. Pokud bylo měření potvrzeno, s mětením se pokračuje u dalších kamer od vzájemného namítení kamer vis [Obr. 27.](#page-46-0)

V dolní části obrazovky jsou obrazy ze všech kamer a zeleným obdélníkem je označena kamera vlevo a modrým obdélníkem je označena kamera vpravo. Při míření kamer je aktivní kamera zvýrazněna v hlavní obrazovce barevným obdélníkem. Tyto grafické operace jsou zpravovány právě přes GenericOverlay třídu.

## <span id="page-48-0"></span>**3.4.5 Nastavení**

Nastavení slouží k propojení jednotlivých sériových linek, vybrání požadované rámce za vteřinu a přiřazení rolí jednotlivým kamerám. Následuje přehled obrazovek nastavení.

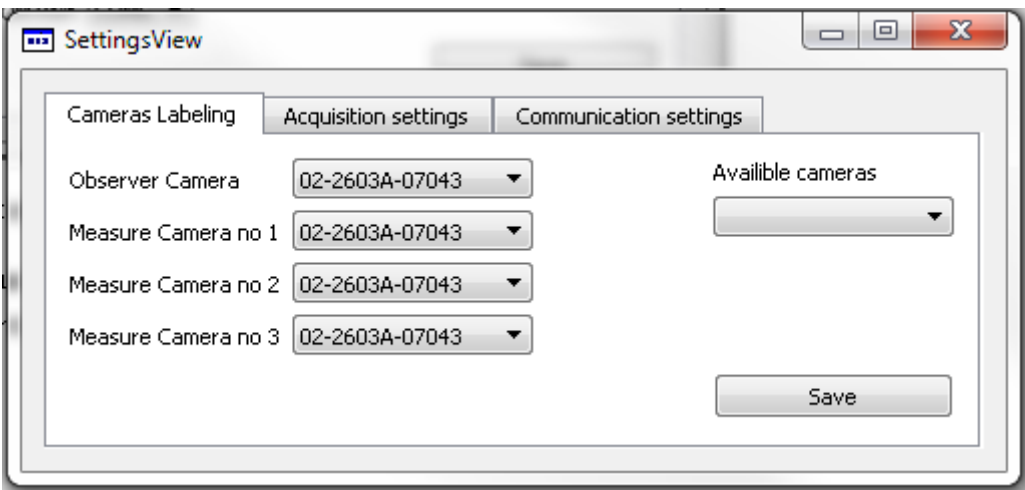

#### **Obr. 30 Nastavení - označení kamer**

Nastavení označení jednotlivých kamer slouží pro označení jednotlivých kamer. Toto slouží pro zajištění jednoznačného označení jednotlivých kamer. Toto nastavení je možné zjistit v obrazovce zastaničení, jelikož jsou kamery seřazeny podle tohoto nastavení.

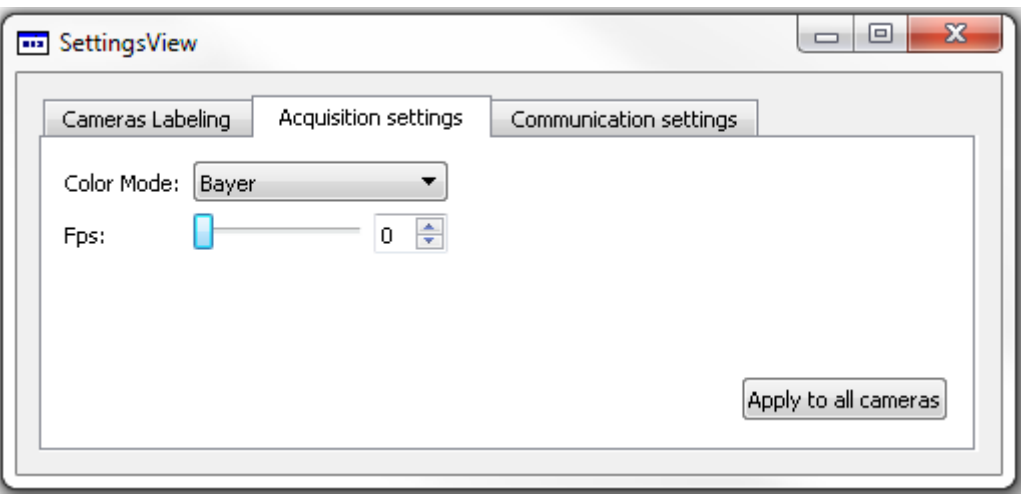

**Obr. 31 Nastavení - Barevný režim a rámce za sekundu**

Nastavení obrazové akvizice dává možnost nastavit barevný režim na černobílý nebo barevný, kde barevný režim je Bayer. Nastavení rámců za vteřinu je možné pouze od 1 do 33 snímků za vteřinu. Toto nastavení je sdílené pro všechny kamery.

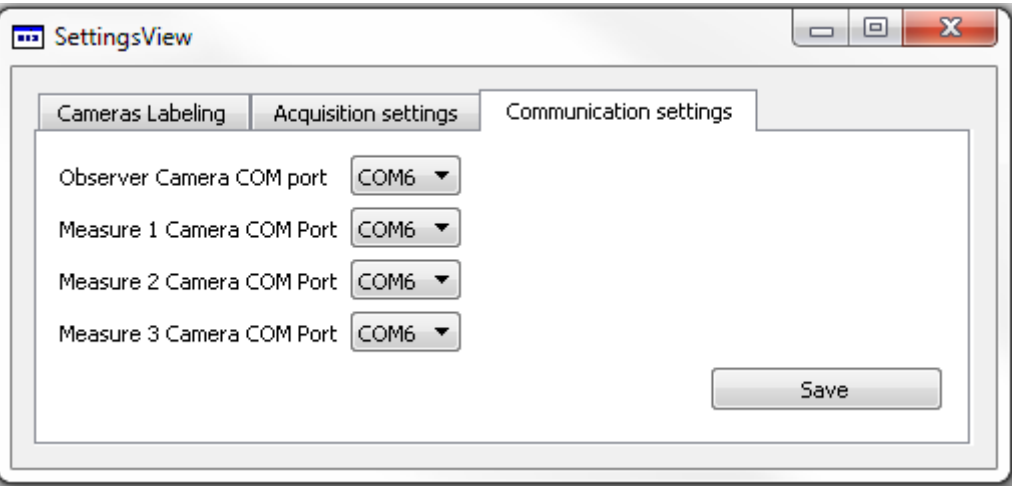

**Obr. 32 Nastavení - přiřazení sériových portů**

V nastavení komunikačního rozhraní se přiřazují komunikační porty k jednotlivým kamerám. Toto je nutné, aby byly jednotlivé kamery synchronizovány se svými řídicími jednotkami.

Všechna tato nastavení jsou načítána ze souboru config.cfg, který se nachází v instalační složce aplikace. Při uložení nastavení se ukládá do tohoto souboru. Toto bylo vybráno, aby se při znovu spuštění aplikace nemusely tyto hodnoty nastavovat.

## <span id="page-50-0"></span>**4 Závěr**

Práce si kladla za cíl vytvořit program pro zpracování obrazu a dalších informací nutných pro mětení úhlů kamer k severu a jejich vzájemné pozice. Tato práce si dávala za cíl navrhnout proces, který tato měření zajistí s minimální operátorovou znalostí systému. Dále si dávala za cíl vytvořit snadno ovladatelné operátorské stanoviště pro ovládání zatízení odměru a náměru, zoom, clonu a ostření objektivu přehledové kamery.

Následující úkoly byly zpracovány:

- Byly otestovány různé světelné značky s použitím různých LED. Závěrem z tohoto testování bylo navržení záměrného kříže s použitím světelného pole s kolimátorem. A jeho následné vytvoření a zapojení do řídicí jednotky.
- Byla navržena metoda pro mětení vzájemných úhlů, tato metoda vyžaduje spolupráci operátora při vlastním měření, avšak nevyžaduje velkou znalost postupu a problému pro ovládajícího operátora, jelikož poskytuje přehledný systém postup a návod v průběhu celého procesu.
- Byly navrženy algoritmy pro detekci kontrastních objektů a hlavně záměrných značek. Kvůli problémům s ptesvětlením jinými objekty byl navržen alternativní algoritmus, který využívá zapínání a vypínání LED křížů a byl vybrán záměrný kříž s nevyšší možnou světelností.
- Byly otestovány a porovnány zpracování obrazů a hlavně jejich rychlost v programovacích jazycích C++ a C#. Na jejímž základě byl vybrán programovací jazyk C++.
- Bylo navrženo operátorské stanoviště pro ovládání přehledové kamery, jejího zoomu, clony, ostření a pohybu zařízením náměru a odměru.

Tato práce by mohla být rozvinuta v budoucnu rozšířením různých detekčních mechanizmů pro detekci záměrných značek a objektů, realizací podobného systému v C#, který by našel tešení problémů nalezených v této práci. Jelikož je tato práce součást a jeden ze základních kamenů hlavního projektu, je jasné její hlavní budoucí využití. Pro její budoucí využití bude muset být zakomponována do hlavního projektu právě jako knihovna dll, což již bylo v této práci započato.

Tato práce mi byla velmi přínosná. Naučil jsem se jak pod platformou Windows vytvářet dll knihovny, WPF grafickou knihovnu pro tvorbu GUI nové generace v C#, Qt Framework pro vysoce pohodlný a přehledný vývoj GUI v C++, práci s velkými obrazovými daty v počítači, zpracovávání obrazu pro různé použití a mnoho dalšího.

# <span id="page-51-0"></span>**5 Přílohy**

## <span id="page-51-1"></span>**5.1 Zdroje**

[1[\]http://www.alliedvisiontec.com/emea/products/cameras/gigabit-ethernet/prosilica](http://www.alliedvisiontec.com/emea/products/cameras/gigabit-ethernet/prosilica-gt/gt1290.html)[gt/gt1290.html](http://www.alliedvisiontec.com/emea/products/cameras/gigabit-ethernet/prosilica-gt/gt1290.html)

[2[\]http://measure.feld.cvut.cz/system/files/files/cs/vyuka/predmety/A4B38NVS/A0M38OSE\\_201](http://measure.feld.cvut.cz/system/files/files/cs/vyuka/predmety/A4B38NVS/A0M38OSE_2014_Pred1_2__CMOS_1.pdf) [4\\_Pred1\\_2\\_\\_CMOS\\_1.pdf](http://measure.feld.cvut.cz/system/files/files/cs/vyuka/predmety/A4B38NVS/A0M38OSE_2014_Pred1_2__CMOS_1.pdf)

[3]<http://doc.qt.io/qt-5/>

[4]<http://msdn.microsoft.com/en-us/library/ms754130%28v=vs.110%29.aspx>

[5[\]http://cz.mouser.com/ProductDetail/Illumitex/ARGW9S-](http://cz.mouser.com/ProductDetail/Illumitex/ARGW9S-100/?qs=sGAEpiMZZMsuj5tdPuAIdzjE%252b%252bSw5C3gHuS1QFQl%2fcI%3d)[100/?qs=sGAEpiMZZMsuj5tdPuAIdzjE%252b%252bSw5C3gHuS1QFQl%2fcI%3d](http://cz.mouser.com/ProductDetail/Illumitex/ARGW9S-100/?qs=sGAEpiMZZMsuj5tdPuAIdzjE%252b%252bSw5C3gHuS1QFQl%2fcI%3d)

[6] Heijden, F.: Image Based Measurement Systems: Object Recognition and Parameter Estimation, ISBN 10: 0471950629, Wiley, 1995

[7] Hlaváč V., Sedláček, M.: Zpracování signálu a obrazu, skriptum, ČVUT-FEL, 2002

[8] Fischer J.: Optoelektronické sensory a videometrie, skriptum, ČVUT-FEL, 2002

\*9+ Pavlišta D.: *Diplomová práce, 3D Sensor,* 2010

# **5.2 Obrázky**

<span id="page-52-0"></span>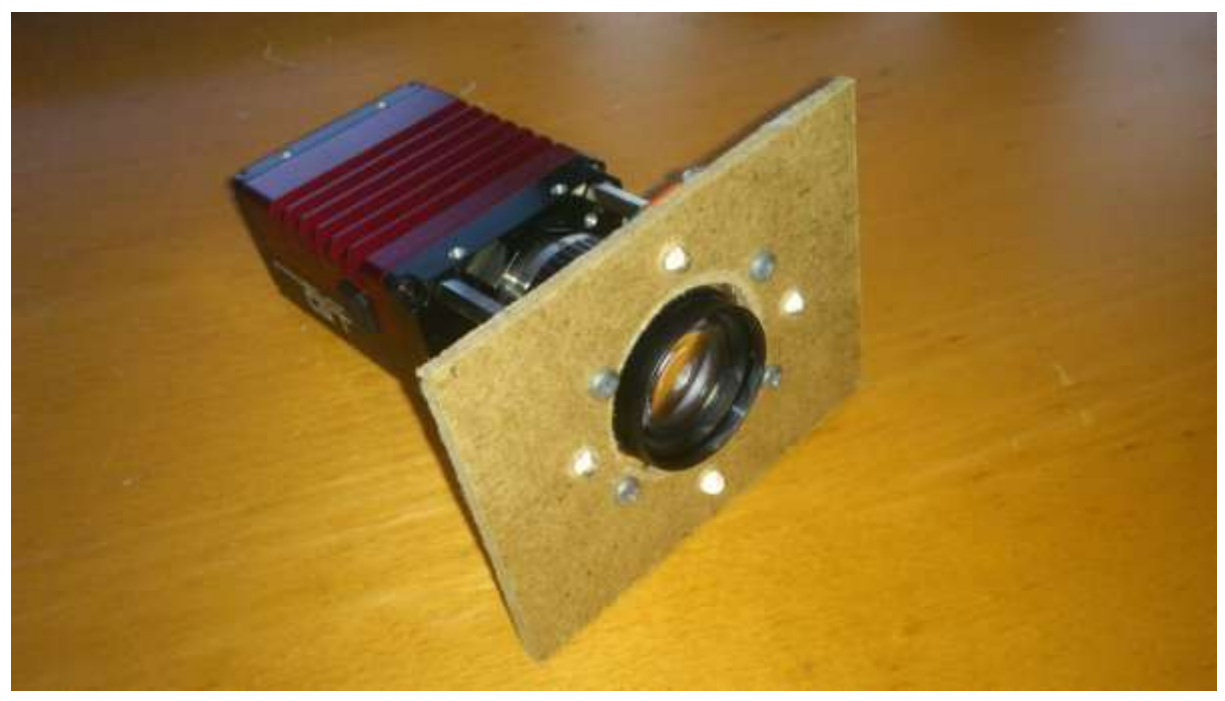

**Obr. 33 Prototyp záměrného kříže**

<span id="page-52-2"></span><span id="page-52-1"></span>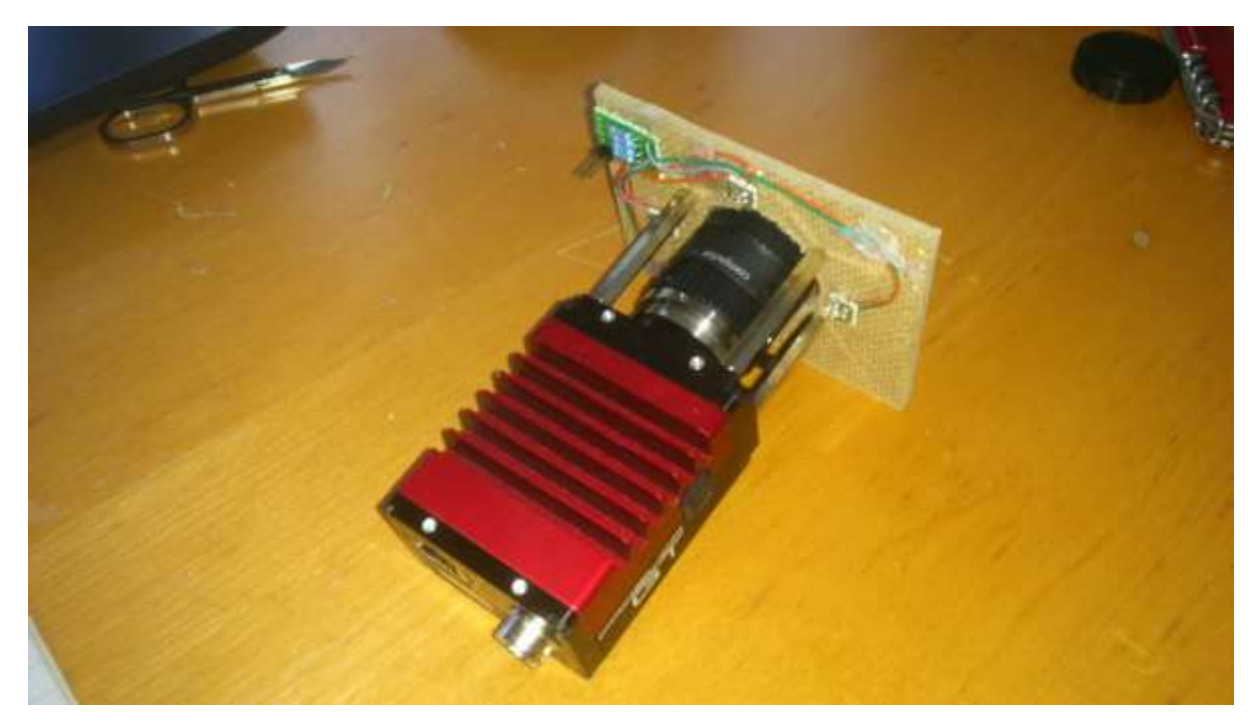

**Obr. 34 Prototyp záměrného kříže – zapojení**

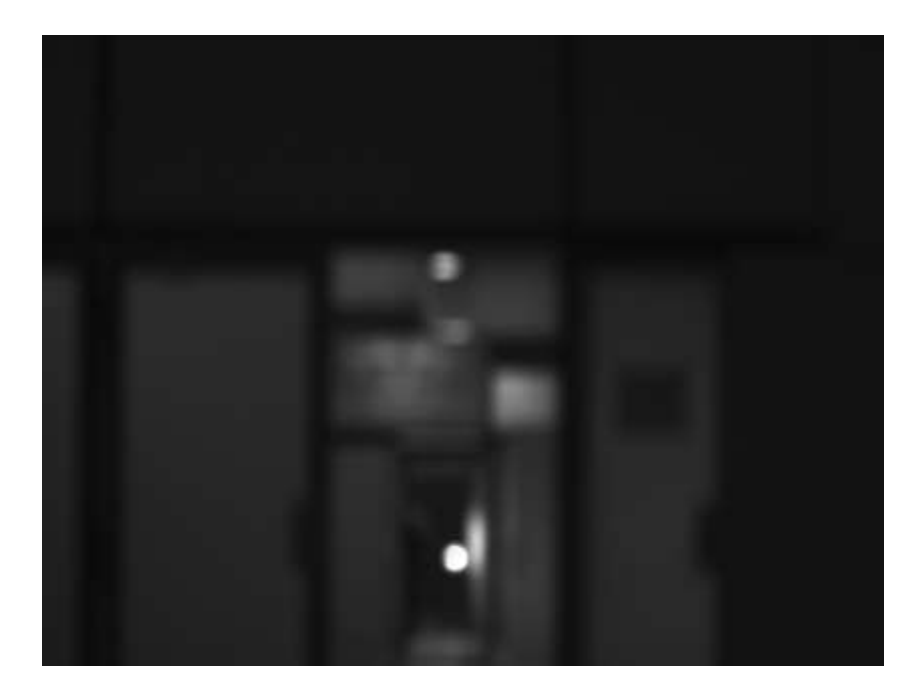

**Obr. 35 Bílá LED zaostřeno na nekonečno**

<span id="page-53-0"></span>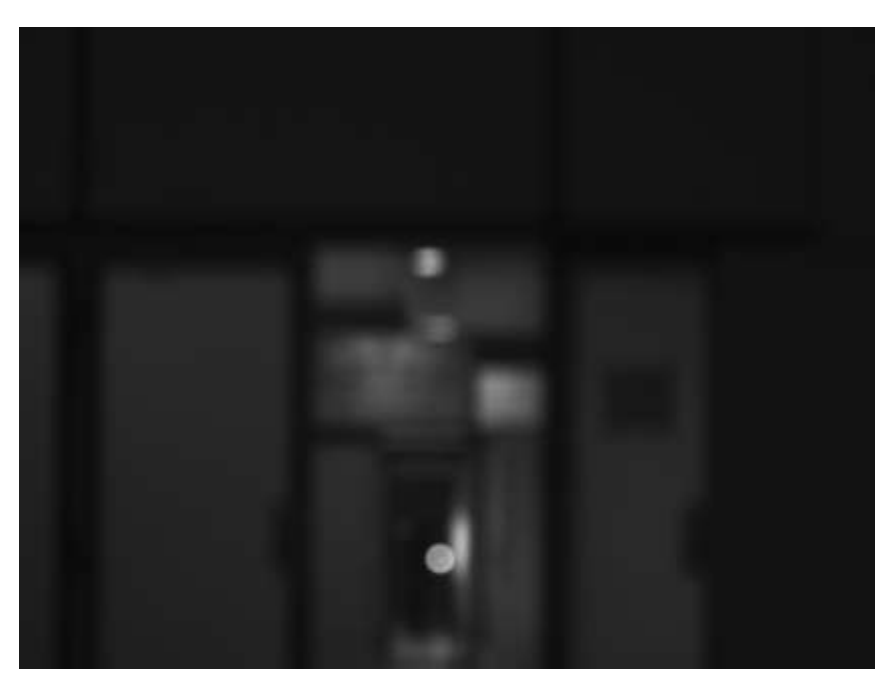

**Obr. 36 Červená LED zaostřeno na nekonečno**

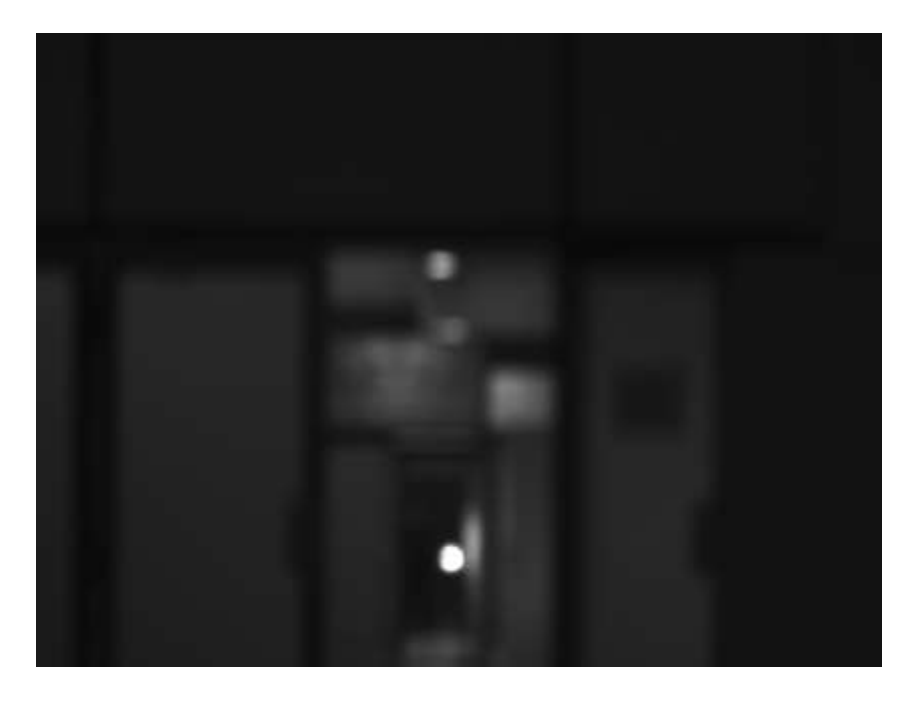

**Obr. 37 Modrá LED zaostřeno na nekonečno**

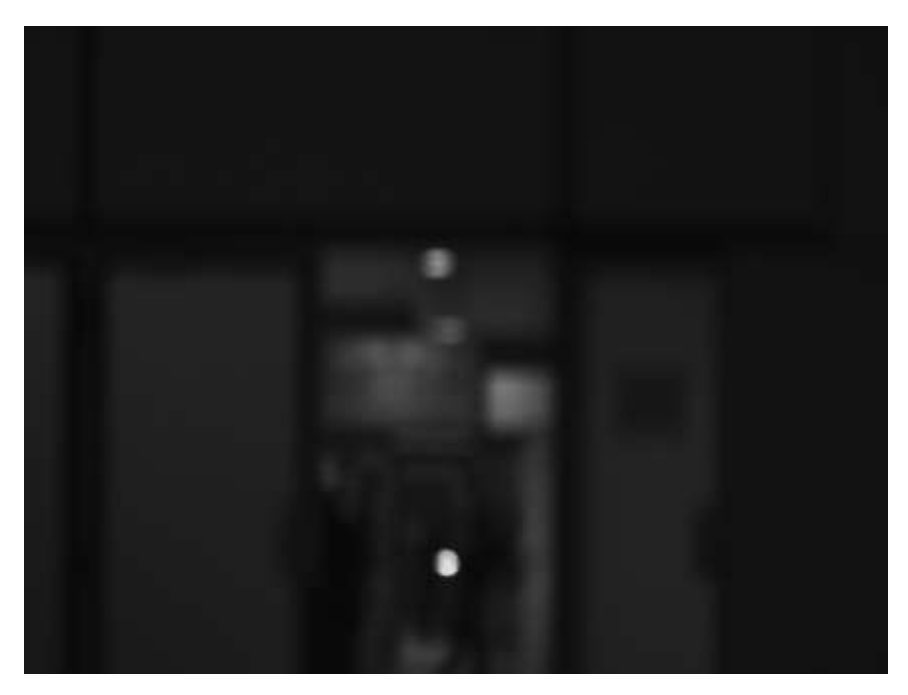

**Obr. 38 Zelená LED zaostřeno na nekonečno**

## <span id="page-54-2"></span><span id="page-54-0"></span>**5.3 Testovací skripty v Matlab**

## <span id="page-54-1"></span>**5.3.1 Metoda výpočtu rozdílového těžiště**

```
im1 = double(imread('bila grey 02.bmp'));im2 = double(imread('bila grey 01.bmp'));
```
im  $diff = im1-im2;$ 

```
im diff calc x = 0;
im diff calc y = 0;
im diff = abs(im diff);
im diff(im diff<20) = 0;
disp(max(im\text{ diff}(\cdot)));
for i = 1: size(im1, 1),
    for j = 1: size(im1, 2),
        im diff calc x = im diff calc x + im diff(i,j)*i;
        im diff calc y = im diff calc y + im diff(i,j)*j;
     end
end
M = sum(imdiff(:));res x = round((im diff calc x/M));
res y = round((im diff calc y/M));
disp(sprintf('%d', res_x));
disp(sprintf('%d', res y));
xRealSize = abs(res x-size(im1,1)/2);
yRealSize = abs(res y-size(im1,2)/2);
disp(sprintf('%d mm',xRealSize));
disp(sprintf('%d mm',yRealSize));
im = im1;imshow(im/255);
hold on;
pause 
imshow(im_diff);
hold on;
plot(size(im1,2)/2,size(im1,1)/2,'+','MarkerSize',40);
hold on;
plot(res y,res x,'+','MarkerSize',40);
```
#### <span id="page-55-0"></span>**5.3.2 Metoda základního prahování**

```
function \lceil output matrix \rceil = threshold( im, value )
%THRESHOLD Summary of this function goes here
% Detailed explanation goes here
output matrix = im;for i = 1: size(im, 1),
   for j = 1: size(im, 2),
```

```
if output matrix(i,j) \langle value,
        output matrix(i,j) = 0;
        else
        output matrix(i, j) = 255;
        end
    end
end
imshow(output matrix);
end
```

```
5.3.3 Testování intenzity barevných LED
```

```
im green = double(imread('zelena inf.bmp'));
im blue = double(imread('modra inf.bmp'));
im_{red} = double(imread('cervena inf.bmp'));
im white = double(imread('bila inf.bmp'));
```

```
treshold = 180;
```

```
disp('Max zelena');
disp(max(imgreen(:)));
im green(im green < treshold) = 0;im green(im green >= treshold) = 1;
imwrite(im green, 'zelena inf tresh.bmp');
```
pause

```
disp('Max modra');
disp(max(imbline(:)));
im blue(im blue < treshold) = 0;im blue(im blue >= treshold) = 1;
imwrite(im blue, 'modra inf tresh.bmp');
```
pause

```
disp('Max bila');
disp(max(im white(:)));
im white(im white \langle treshold) = 0;
im white(im white >= treshold) = 1;
imwrite(im_white,'bila_inf_tresh.bmp');
```
pause

```
disp('Max cervena');
disp(max(imred(:)));
im red(im red < treshold) = 0;im red(im red >= treshold) = 1;
imwrite(im red, 'cervena inf tresh.bmp');
```
pause

#### <span id="page-57-0"></span>**5.3.4 Algoritmus postupného prahování**

```
im green = double(imread('zelena_inf.bmp'));
im blue = double(imread('modra inf.bmp'));
im_{red} = double(imread('cervena inf.bmp'));
im white = double(imread('bila inf.bmp'));
for treshold = 1:30:255g(imgreen \geq treshold) = treshold;b(im blue >= treshold) = treshold;
    r(imred \geq treshold) = treshold;w(im white >= treshold) = treshold;
end
figure('Name','Green','NumberTitle','off');
imagesc(g);
colormap(gray);
figure('Name','Blue','NumberTitle','off');
imagesc(b);
colormap(gray);
figure('Name','Red','NumberTitle','off');
imagesc(r);
colormap(gray);
figure('Name','White','NumberTitle','off');
imagesc(w);
colormap(gray);
```